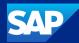

# A Hitchhiker's Guide to SAP Fiori UX and its Technologies

Oliver Graeff, Director—Product Management, SAP Tim Back, Chief Architect, SAP Business Technology Platform December 7, 2023

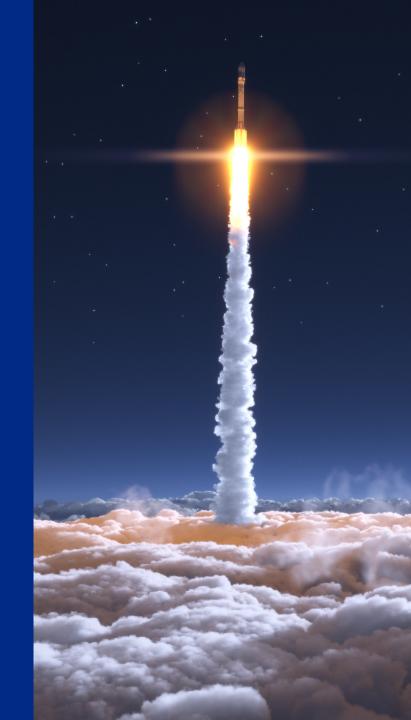

#### Disclaimer

The information in this presentation is confidential and proprietary to SAP and may not be disclosed without the permission of SAP. Except for your obligation to protect confidential information, this presentation is not subject to your license agreement or any other service or subscription agreement with SAP. SAP has no obligation to pursue any course of business outlined in this presentation or any related document, or to develop or release any functionality mentioned therein.

This presentation, or any related document and SAP's strategy and possible future developments, products and or platforms directions and functionality are all subject to change and may be changed by SAP at any time for any reason without notice. The information in this presentation is not a commitment, promise or legal obligation to deliver any material, code or functionality. This presentation is provided without a warranty of any kind, either express or implied, including but not limited to, the implied warranties of merchantability, fitness for a particular purpose, or non-infringement. This presentation is for informational purposes and may not be incorporated into a contract. SAP assumes no responsibility for errors or omissions in this presentation, except if such damages were caused by SAP's intentional or gross negligence.

All forward-looking statements are subject to various risks and uncertainties that could cause actual results to differ materially from expectations. Readers are cautioned not to place undue reliance on these forward-looking statements, which speak only as of their dates, and they should not be relied upon in making purchasing decisions.

## Flow of this session (2h)

- 1. A Hitchhiker's Guide to SAP Fiori UX (1)
- 2. Break (5 min)
- 3. A Hitchhiker's Guide to SAP Fiori UX (2)
- 4. Q&A (15 min)

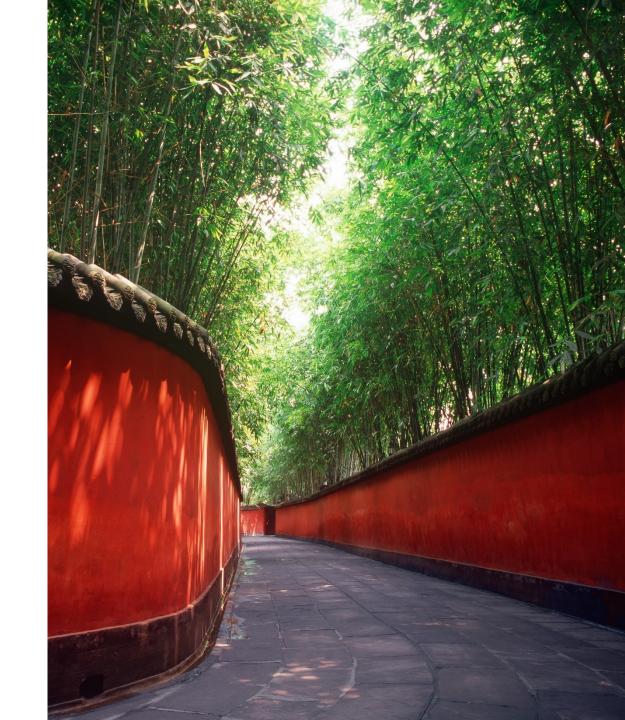

## The Hitchhiker's Guide to the Galaxy

A comedy science fiction story created by Douglas Adams. Originally a 1978 BBC radio comedy, it was later adapted to other formats, including stage shows, novels, comic books, a 1981 TV series, a 1984 text-based computer game, and 2005 feature film.

The broad narrative follows the misadventures of the last surviving man, Arthur Dent, following the demolition of the Earth by a Vogon constructor fleet to make way for a hyperspace bypass.

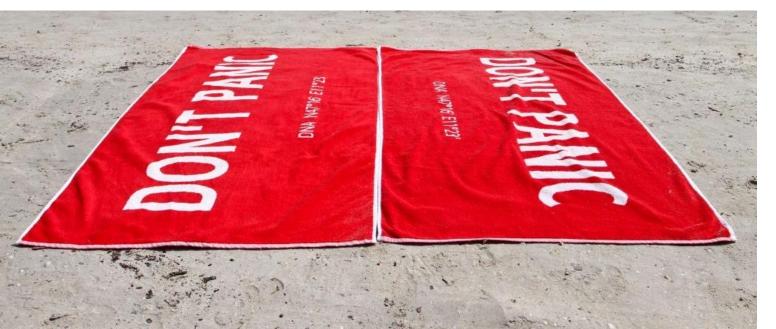

Arthur Dent is rescued from Earth's demolition by Ford Prefect—a human-like alien writer for the eccentric, electronic travel guide:

The Hitchhiker's Guide to the Galaxy.

Following his rescue, Dent explores the galaxy ...

## **SAP Fiori User Experience**

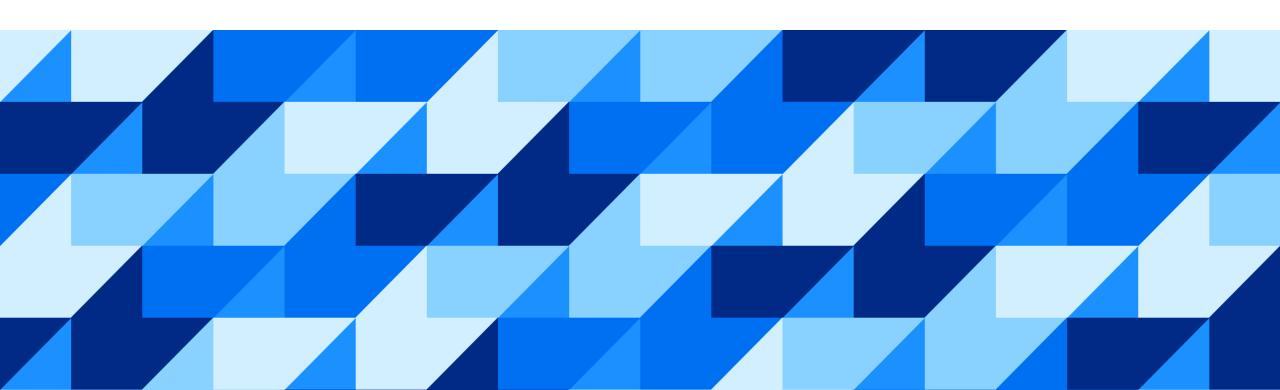

## We care about your needs

"If you start with a **technology** then it just becomes a **feature list**, but when you start with a **person** then really **amazing things happen**."

Mike Vanis - Interaction Designer

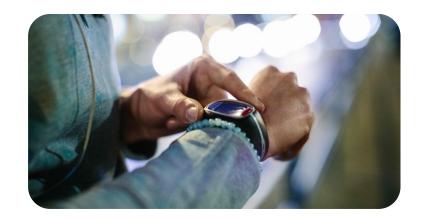

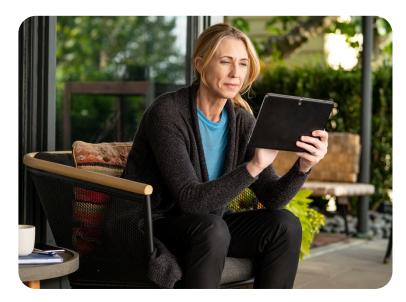

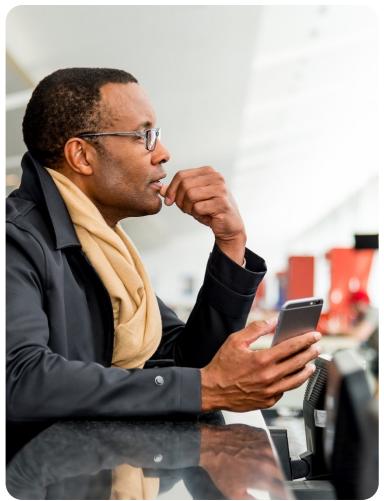

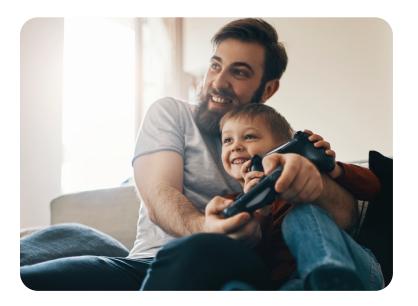

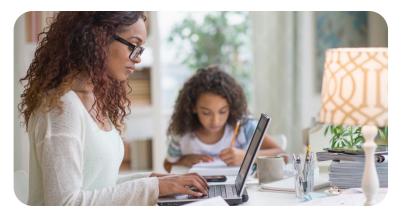

How we live determines how we want to work.

### SAP Fiori continues to evolve

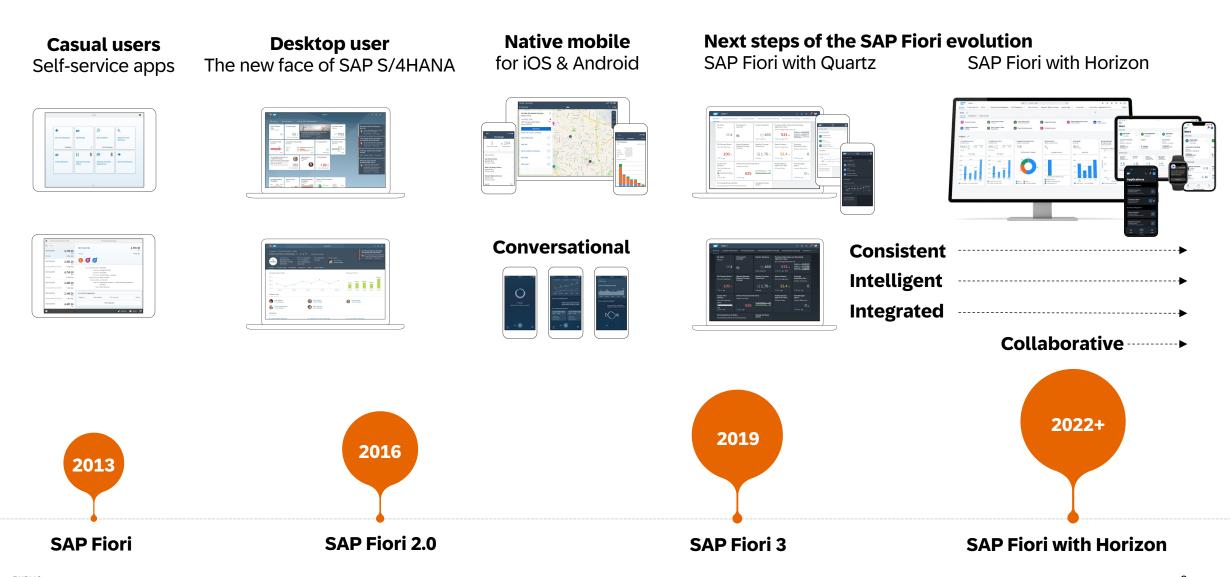

## SAP Fiori visual design: Horizon themes

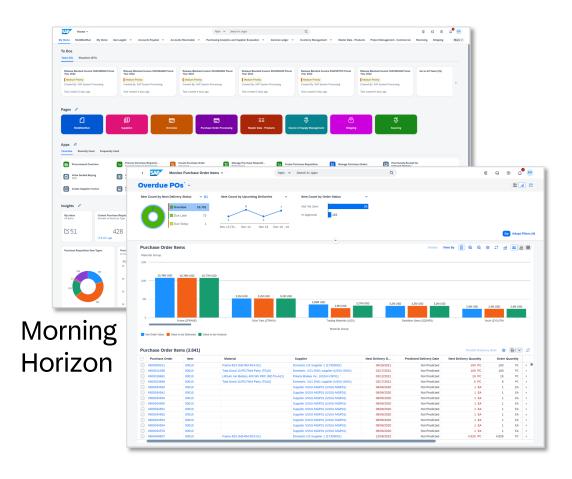

Also available for accessibility: high contrast light and dark themes

Examples show SAP S/4HANA Cloud, private edition 2208

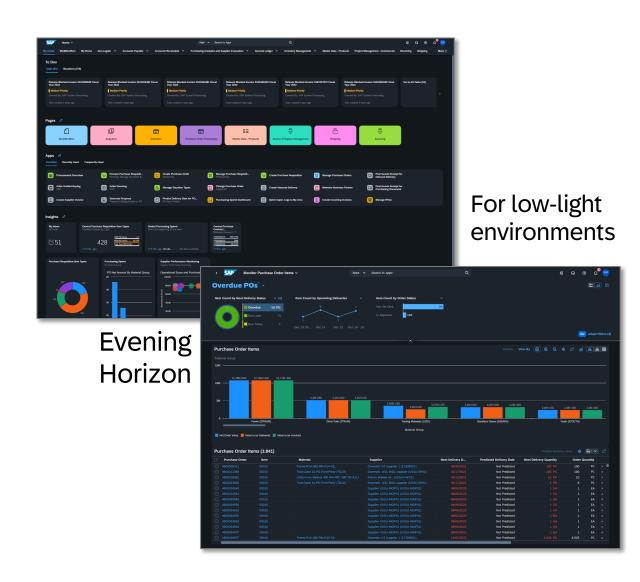

## **SAP Fiori provides UX Consistency**

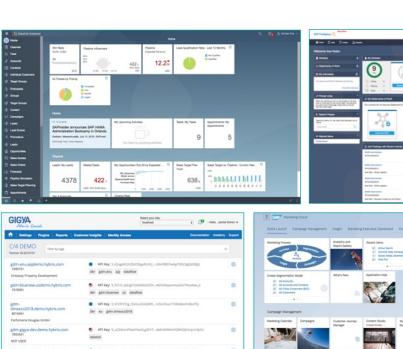

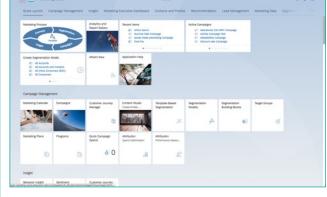

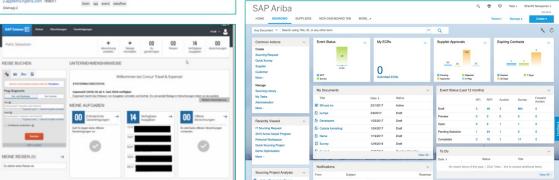

#### SAP Start

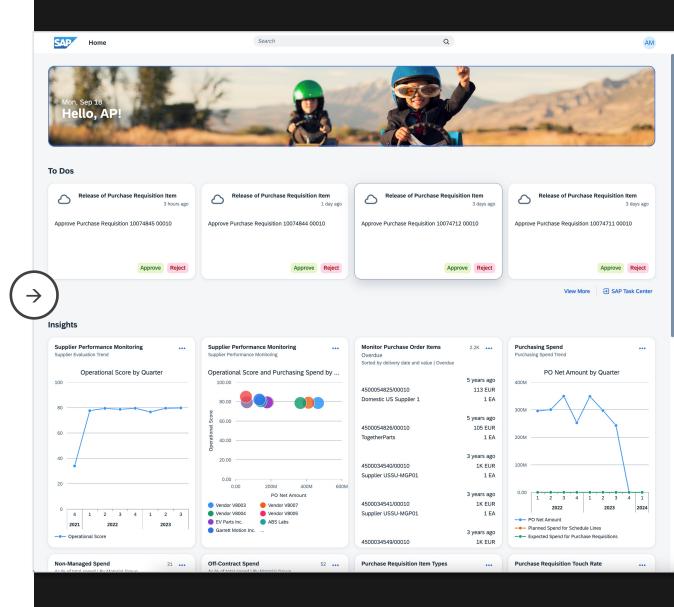

### SAP S/4HANA with Horizon

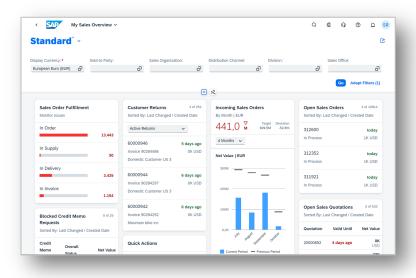

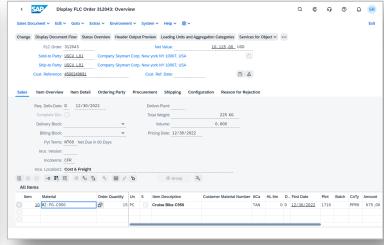

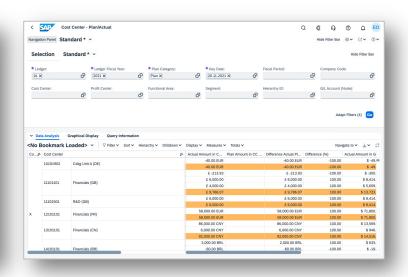

SAPUI5

SAP GUI for HTML

Web Dynpro for ABAP

### **SAP SuccessFactors with Horizon**

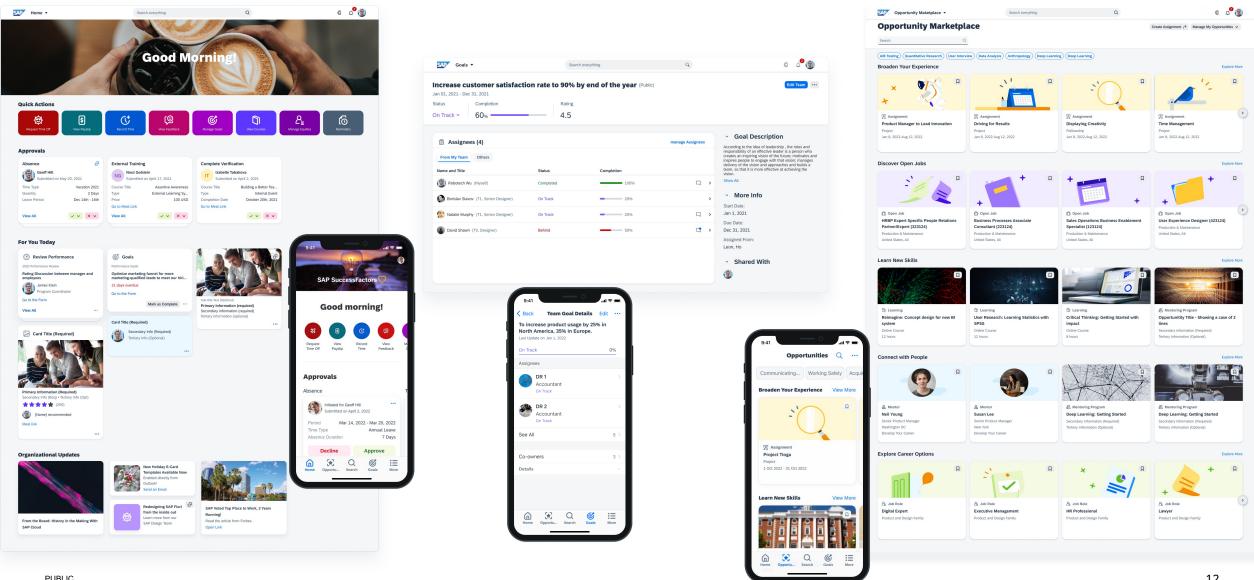

## SAP Concur with Horizon: Hotel booking and Managing Expenses

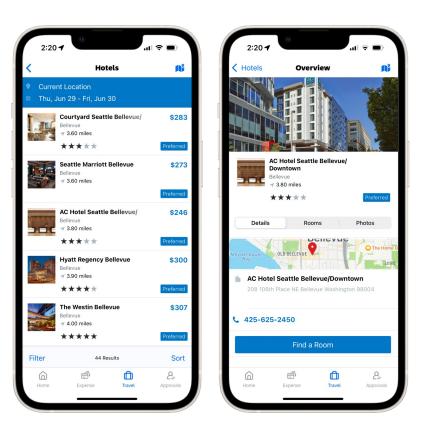

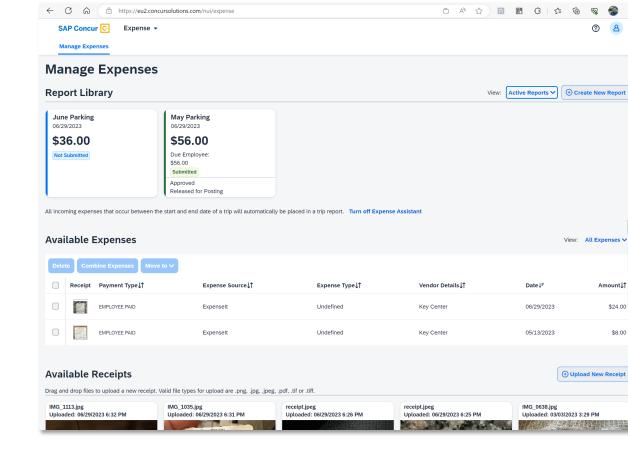

Hotel booking

Manage expenses

@ 8

View: All Expenses ∨

Upload New Receipt

Amount↓↑

\$24.00

\$8.00

**SAP Concur** 

June Parking

\$36.00

Available Expenses

Parking

Jun 29, 2023

Parking

May 13, 2023

Bellevue, Washington - Key Center

Bellevue, Washington - Key Center

See All

\$24.00

\$8.00

13

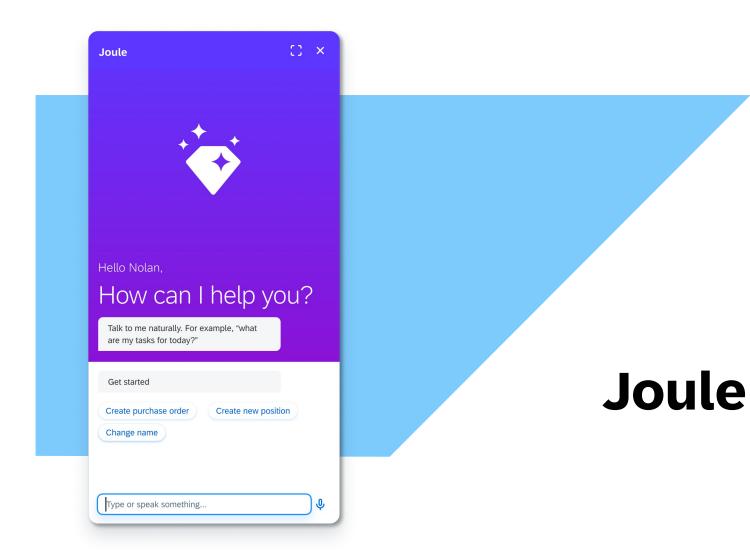

This is the current state of planning and may be changed by SAP at any time without notice.

## **SAP Fiori User Experience**

SAP Fiori Design Guidelines

SAP Fiori for Web - Designer Toolkit

SAP User Experience Update: What's New for SAP S/4HANA 2023

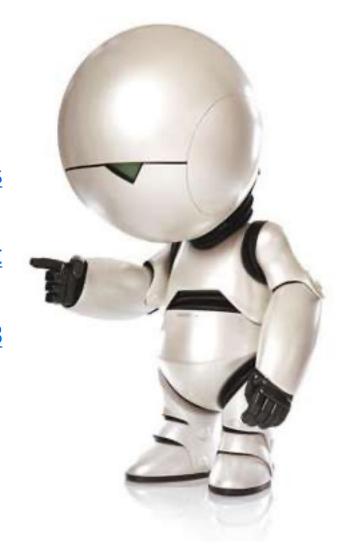

## SAP Fiori User Experience Enabled by Technologies & Tools

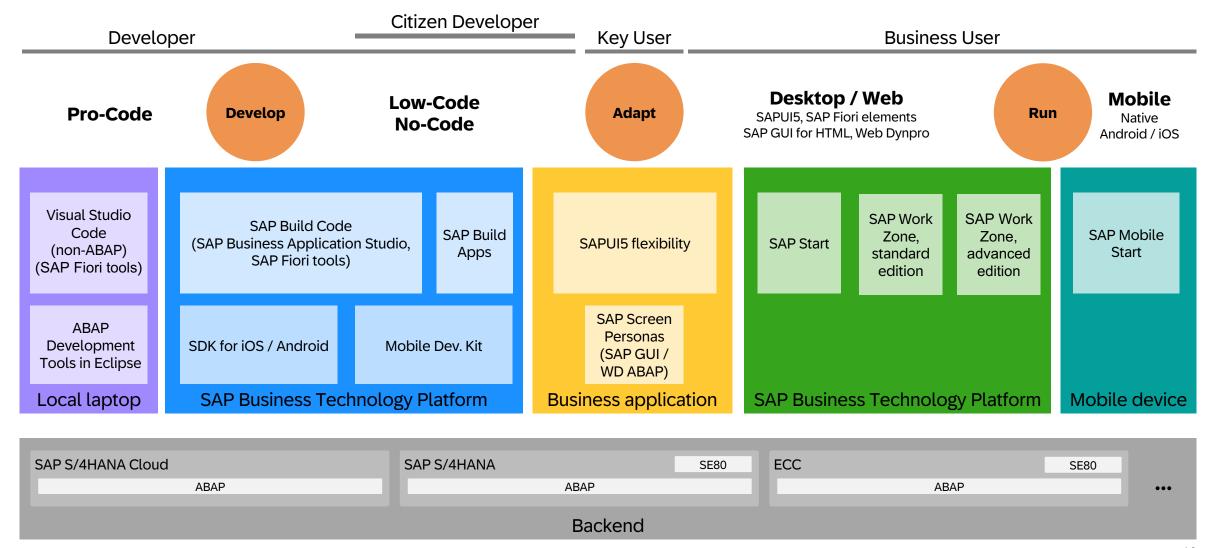

## SAP Fiori User Experience Enabled by Technologies & Tools

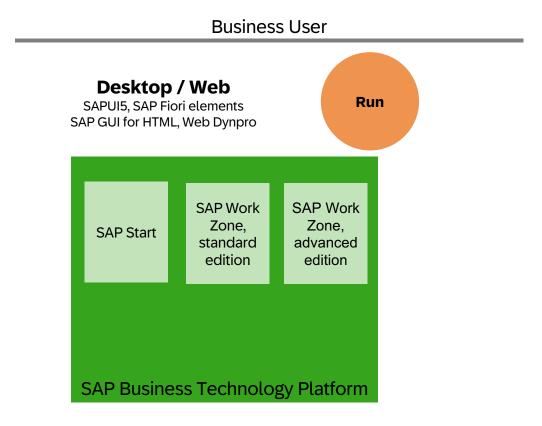

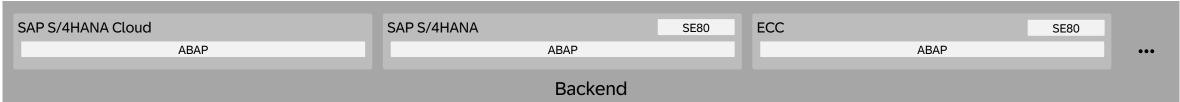

## Entry point to SAP Fiori: SAP Work Zone

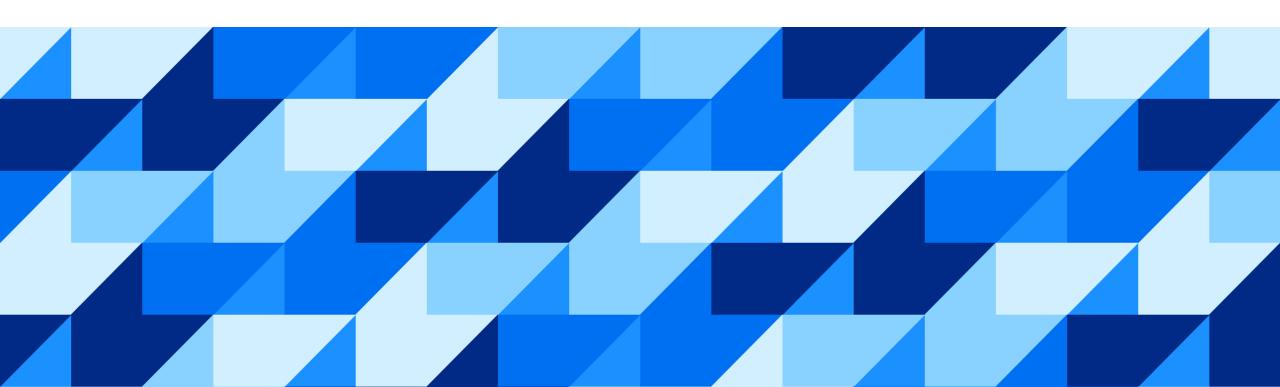

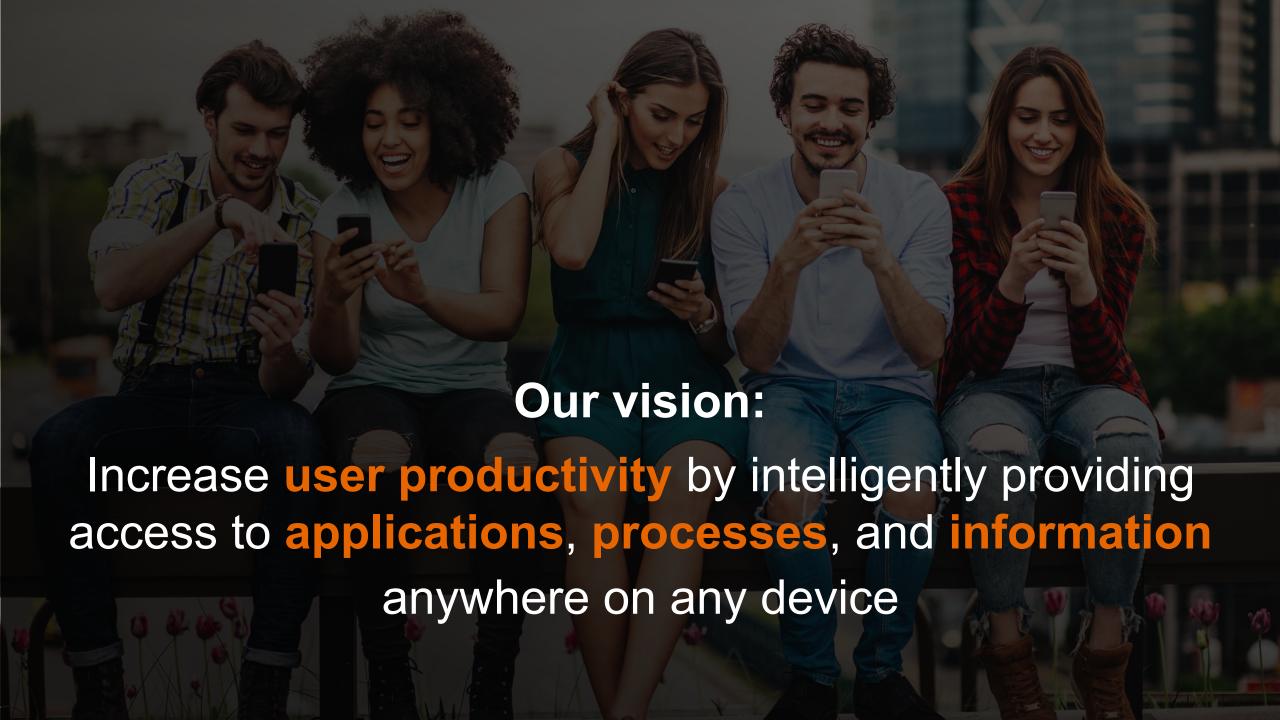

## SAP Build Work Zone is part of the SAP Build Family

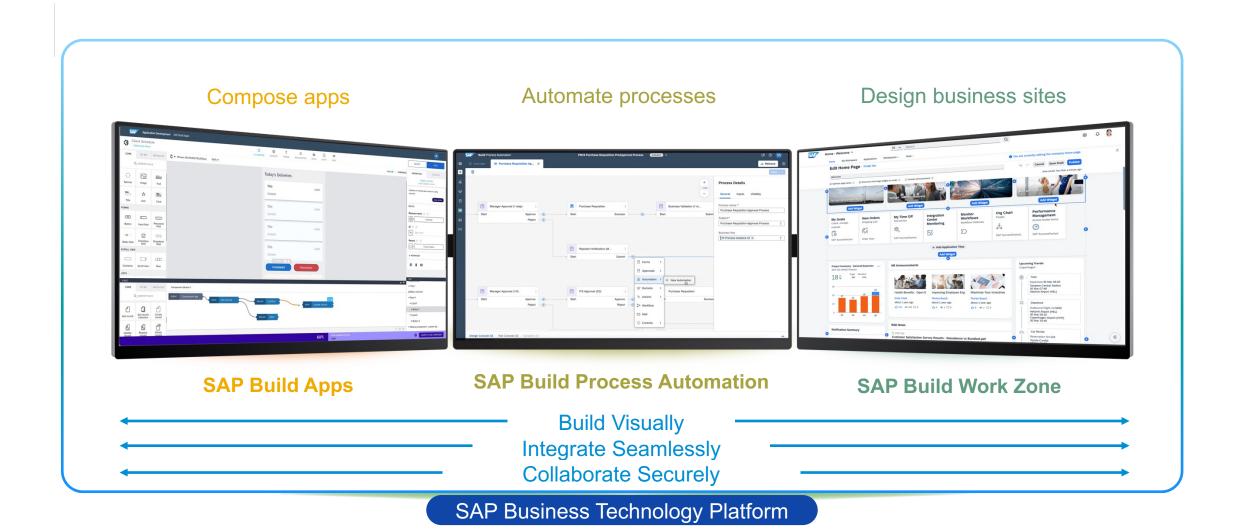

## Bringing together our product home pages into a cross-system entry point

#### **Cross-system entry point**

Access apps, tasks, notifications, and unstructured content across multiple SAP systems and cloud solutions

#### **Product home pages**

Access relevant content within a single SAP system or cloud solution

#### Organize apps and analytics in pages

Organize resources per business role

#### **Apps**

Details and in-depth exploration

SAP Business Technology Platform (SAP BTP)

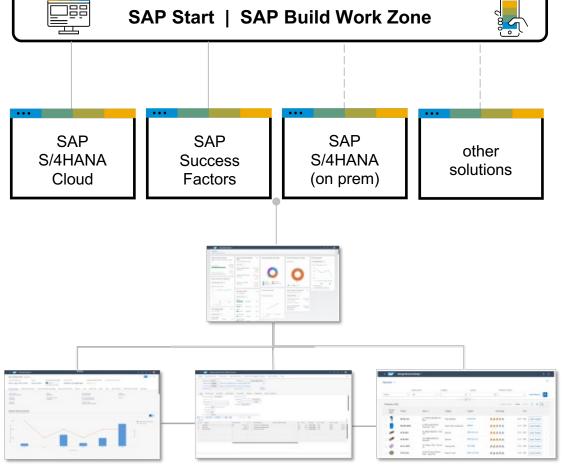

## A modular offering for the Central Entry Point from SAP

#### **SAP Start**

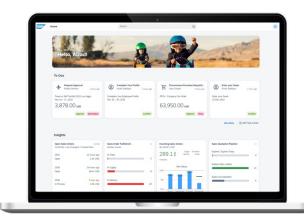

#### **Pre-packaged Entry Point**

- Search, to dos & interest cards
- Content from SAP Cloud LoBs (S/4HANA & SuccessFactors for now)
- Zero configuration costs

#### **SAP Build Work Zone**

standard edition

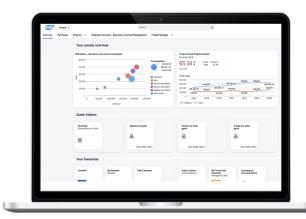

#### **Application Sites**

- Central access to SAP cloud, on-prem, custom and 3rd party applications
- Multiple pages, drag/drop page editor & business data visualization cards
- Custom branding and extensions

#### **SAP Build Work Zone**

advanced edition

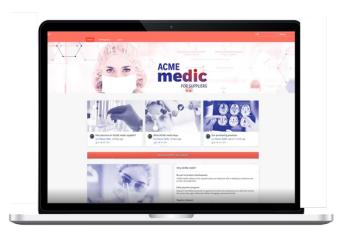

#### **Business Sites**

- Optimize business processes with employees, partners, customers & suppliers
- Pre-packaged line-of-business workspaces
   & guided experiences
- Content management, knowledge management, Q&A, ideas, polls & MSFT integration

## A modular offering for the central entry point from SAP

SAP Fiori with the Horizon theme SAP Mobile Start **SAP Build Work Zone,** advanced edition **SAP Build Work Zone,** standard edition Upgrade<sup>1</sup> Extend the standard offering with **SAP Start** enhanced capabilities for content Upgrade<sup>1</sup> management, Web content, team

- Pre-configured home page for SAP cloud solutions
- Access apps and tasks from the connected systems
- Tap into preconfigured cross-LOB business content

- Provide central access to multiple cloud and on-premise systems
- Integrate custom low-code/no-code apps
- Access multiple pages through the navigation menu
- Leverage customizations and extensions (such as branding, translations, shell plug-ins, and domains)

- workspaces, and integration with third-party solutions (such as Microsoft Teams)
- Empower business users to create and publish content
- Provide solution-specific, premium content

<sup>1</sup> In-place upgrade on roadmap

## Best practice: Choosing the right solution for your business

|                                                                | Product home page | SAP Start | SAP Build Work Zone, ———standard edition | <ul> <li>SAP Build Work Zone,<br/>advanced edition</li> </ul> |
|----------------------------------------------------------------|-------------------|-----------|------------------------------------------|---------------------------------------------------------------|
| Number of integrated systems                                   | 1                 | 2 +       | 1+                                       | 1+                                                            |
| Integration with cloud-only, cloud, and on-premise systems     |                   |           |                                          |                                                               |
| Integration with low-code/no-co                                |                   |           |                                          |                                                               |
| Integration of unstructured cont such as Web content, document |                   |           |                                          |                                                               |
| Interactive workspaces created by business users               |                   |           |                                          |                                                               |

## Entry point to SAP Fiori: SAP Work Zone

My Home in SAP S/4HANA Cloud (Video)
What is SAP Build Work Zone (Video)

Tutorial: SAP Build Work Zone, standard edition
Tutorial: SAP Build Work Zone, advanced edition

SAP Fiori Deployment Options and Landscape Recommendations

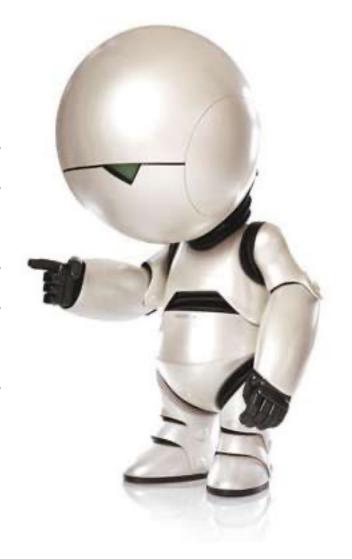

# The Strategic UI Technology of SAP Fiori: SAPUI5

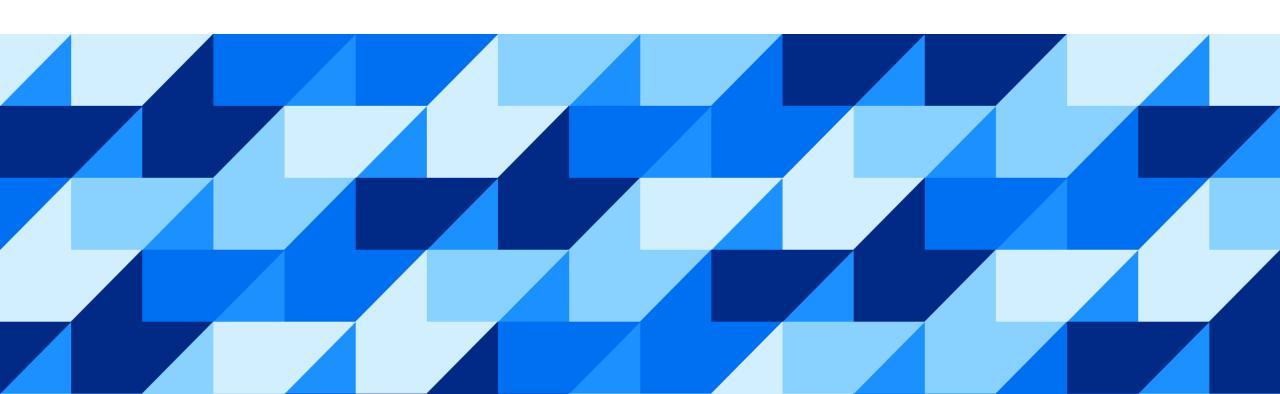

## **Building Modern Web Applications with SAPUI5**

SAPUI5 is an HTML5 framework for creating cross-platform, enterprise-grade applications

- Consistent UX: SAPUI5 enables the SAP Fiori design evolution across SAP solutions (and beyond).
- **Use anywhere**: SAPUI5 allows a single, responsive app implementation for all browsers, platforms, and devices.
- Hundreds of enterprise UI elements to build professional UIs. UI5 Web Components extend UI5 to all web technology stacks.
- **Powerful extension options**: You can adapt SAP standard apps and customize UIs without coding.
- Flexible tools for any developer: SAPUI5 comes with tools to efficiently build, test, and deploy apps. Both in pro-code as well as lowcode ways.
- **Innovations**: SAPUI5 brings a separation of apps and framework to centrally innovate while staying upgrade-compatible.
- Open-Source: SAPUI5 qualities available as OpenUI5.

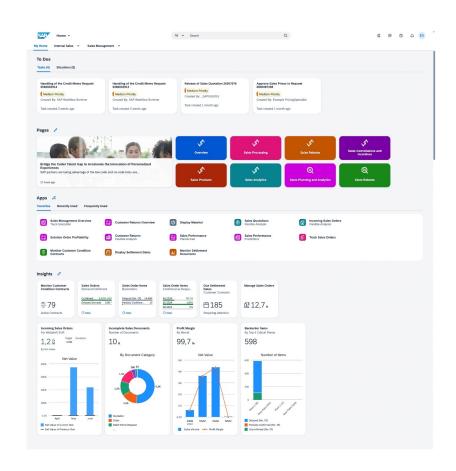

Video: What is SAPUI5?

## **SAPUI5** applications

A single app implementation for all

Browsers

Platforms

Devices

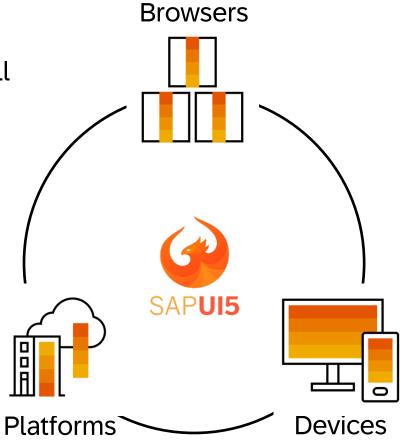

**SAPUI5 Browser and Platform Support** 

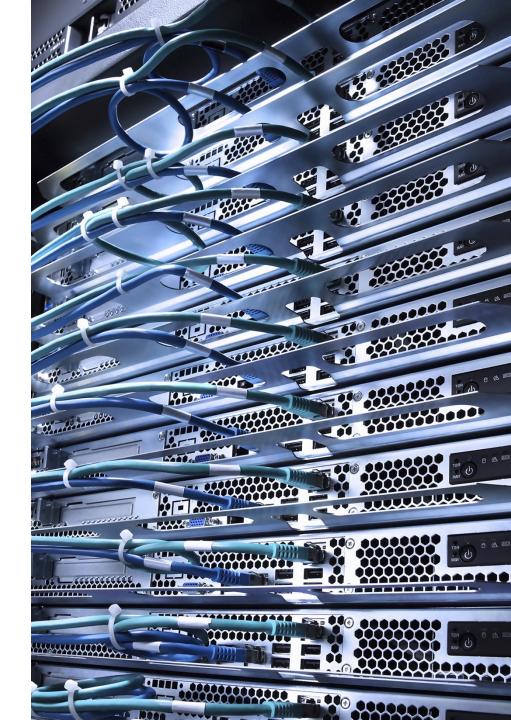

## UI5 Web Components: Using SAPUI5 capabilities in any programming model

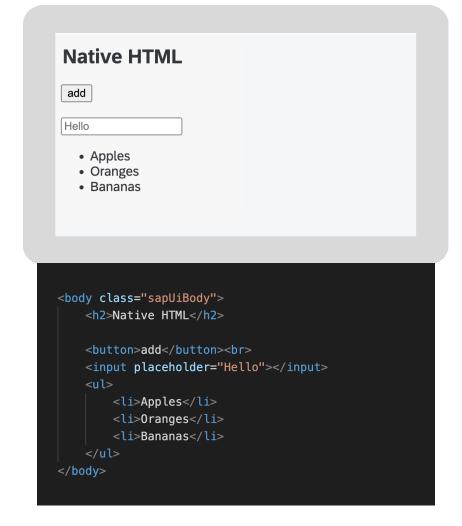

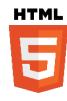

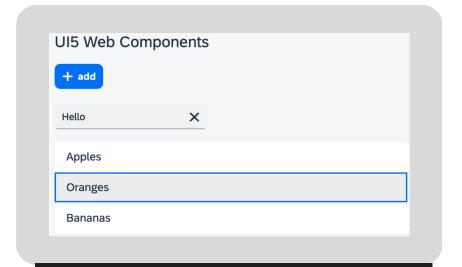

## **UI5 Web Components for any programming model**

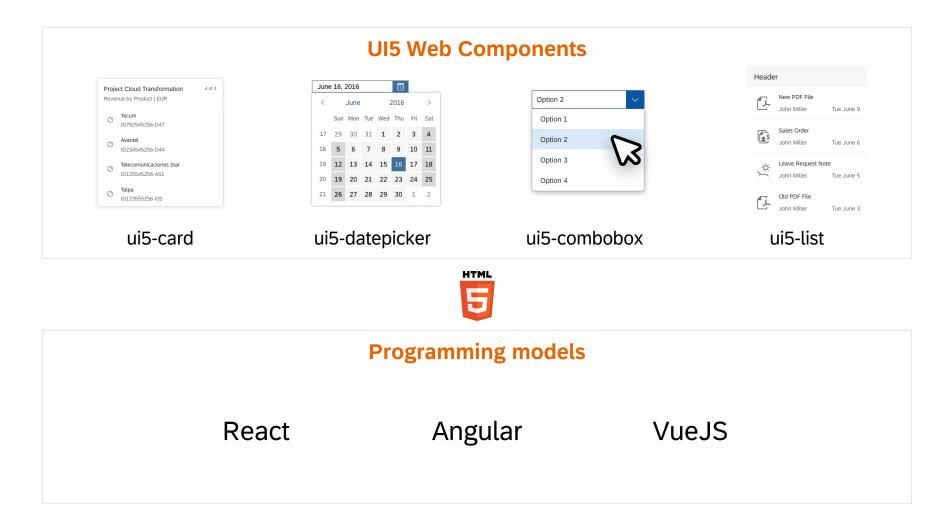

UI5 Web Components are not a successor of SAPUI5, they are complementary.

UI5 Web Components home page

## Web UI technology strategy

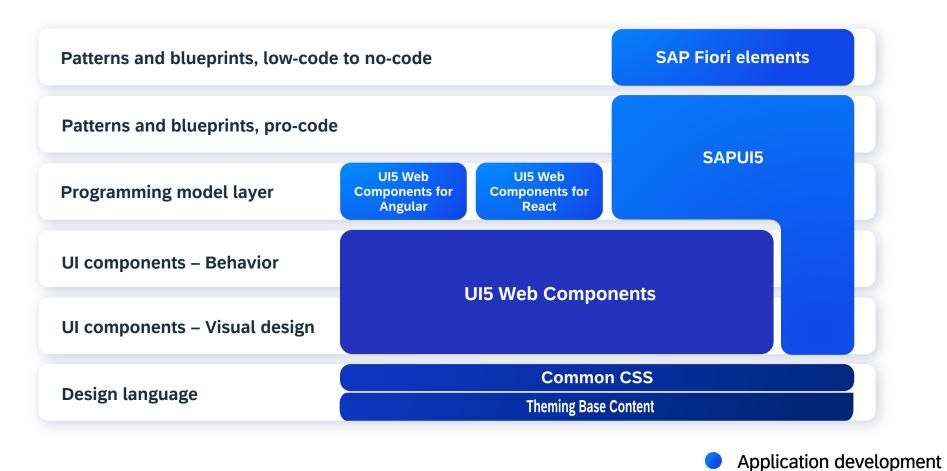

Framework development

## The Strategic UI Technology of SAP Fiori: SAPUI5

What is SAPUI5?

SAPUI5 Demo Kit (https://ui5.sap.com)

Get Started: Setup, Tutorials, and Demo Apps

**SAPUI5 Community** 

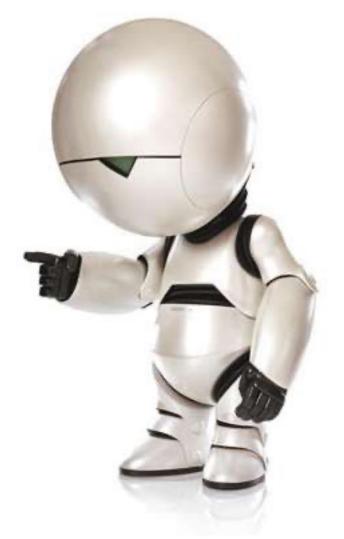

# Efficiently Developing SAPUI5 apps: SAP Fiori elements

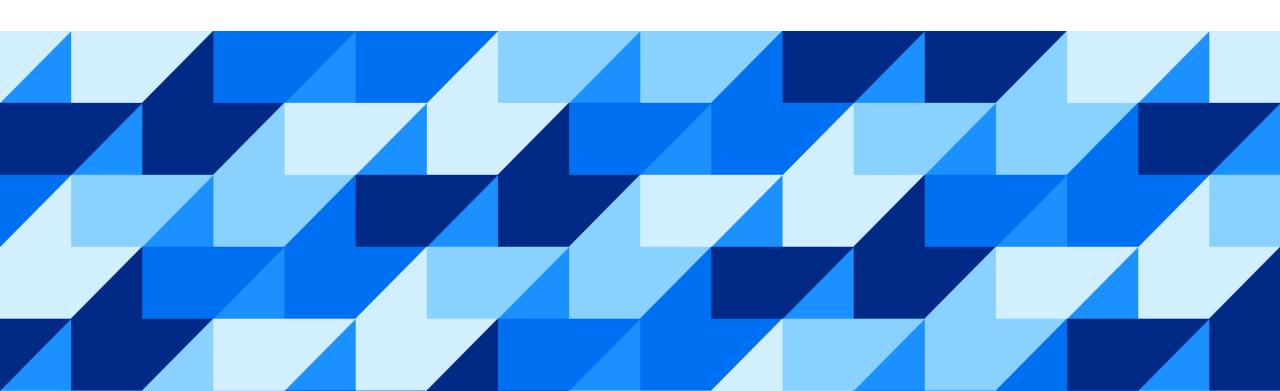

## UX consistency is at the heart of a great user experience

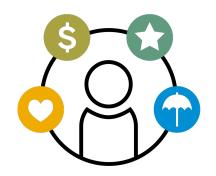

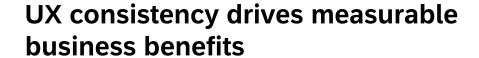

- Increases adoption of your app
- Improves business user productivity
- Decreases training time
- Improves data quality
- Enhances user satisfaction

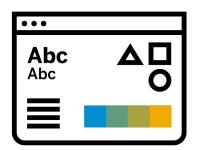

#### **UX Consistency includes**

- Look and feel (Colors, icons, fonts, dimensions, motion design)
- Controls and floorplans (UI components, layout)
- Behaviors and interactions
   (Actions like save, cancel, etc., confirmation dialogs, filtering, sorting)

## SAP Fiori elements provides enterprise-ready SAPUI5 apps out of the box

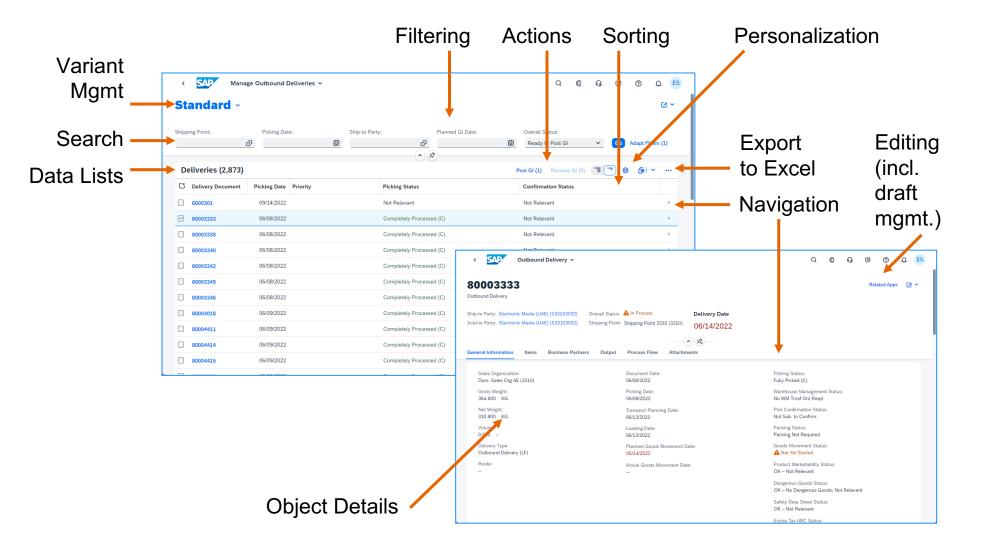

## SAP Fiori elements / SAPUI5 enterprise readiness features

- Accessibility
- Internationalization
- Mobile compatibility
- Responsiveness
- Performance optimizations
- Integration
- Security checks
- Lifecycle stability
- Test automation support
- ...and more

## OData annotations are metadata that define attributes and relationships

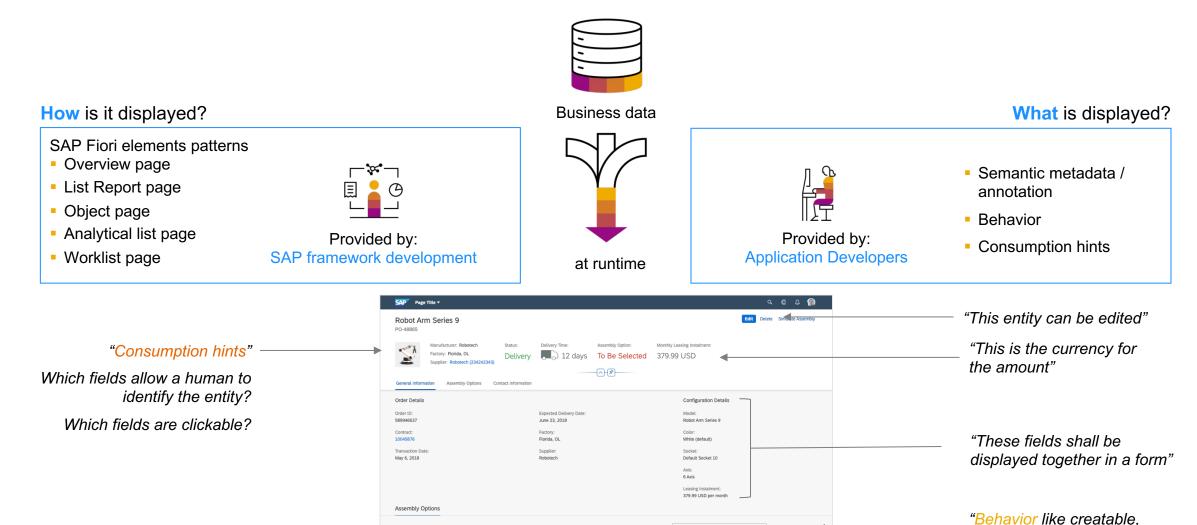

PUBLIC 36

**SAPUI5 View** 

Posting Date 11/15/19

11/15/19

11/15/19

12.897.00 EUR

234.197.00 EUR

11,865.99 EUR

updatable"

Work Items with Errors (23)

DelBont Industries

10223882001820

10223882001820

## There are several ways to build SAPUI5 apps

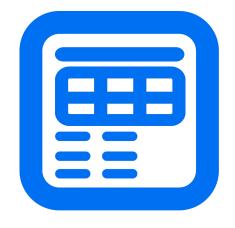

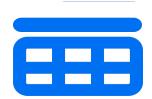

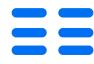

#### **SAP Fiori elements**

#### **Floorplans**

Best when desired app is close to a standard pattern

- Reduce time, coding to develop and maintain apps
- Match look and feel of apps that SAP ships

#### **Flexible Programming Model**

#### **Building Blocks**

Best to add standard functionality to a custom page

- Speed development by using pre-built blocks
- Combine building blocks for more complex designs

#### Freestyle SAPUI5

#### **SAPUI5** controls

Best to have full control of every item on the screen

- Allow complete customization of your app
- Shift more maintenance of the app to the dev team

More **Efficiency** 

More Flexibility

37

## Flexible Programming Model blends SAP Fiori elements and freestyle SAPUI5

Using OData V4, developers have a **range of options** instead of an either/or decision

Standard SAP Fiori elements floorplans

Customize using annotations

**Floorplans** 

+

**Building blocks** 

+

freestyle SAPUI5

**Custom layout** 

+

**Building blocks** 

+

freestyle SAPUI5

**Custom layout** 

+

freestyle SAPUI5

**Efficiency** 

**SAP Fiori elements** 

Metadata-driven
SAPUI5 development
using annotations

**Flexibility** 

Freestyle SAPUI5

JavaScript framework and UI library

### Choose the right development approach for your SAPUI5 app

SAD Fiori plaments

| SAP FIOH Elements                              |                                           | Heestyle SAPOIS                       |
|------------------------------------------------|-------------------------------------------|---------------------------------------|
| Efficiency                                     | Overall approach                          | Flexibility                           |
| Standard floorplans                            | Design requirements                       | Anything you want                     |
| Annotations (XML, wizards, development guides) | Development<br>knowledge                  | Web development<br>(JavaScript, HTML) |
| Own annotations, SAP's UI logic                | App ownership / maintenance               | Own coding, own UI logic              |
| Lower                                          | Total cost of development and maintenance | Higher                                |

**Flexible programming model** lets you use as much SAP Fiori elements as possible for efficiency and as much freestyle SAPUI5 as needed for flexibility.

fraastyla SADI II5

## SAPUI5 brings scalability and flexibility to SAP Fiori app development

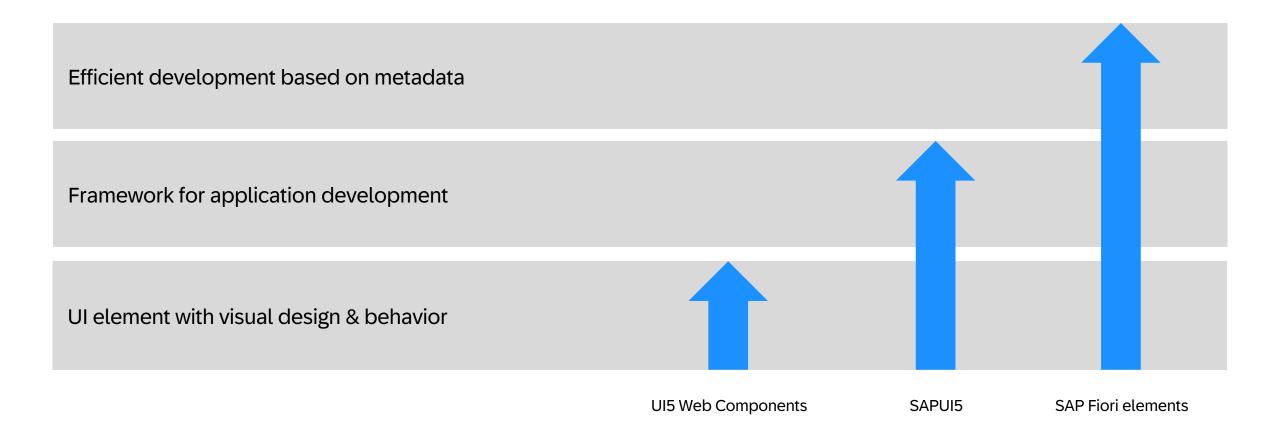

#### **SAP Fiori elements**

**Developing Apps with SAP Fiori Elements** 

Tutorial: Create a List Report Object Page App with SAP Fiori Tools

SAP Fiori elements: Flexible Programming Model Explorer

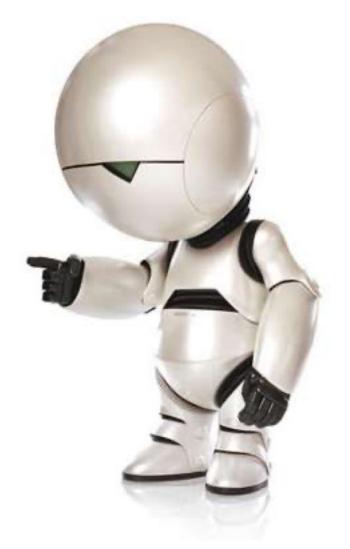

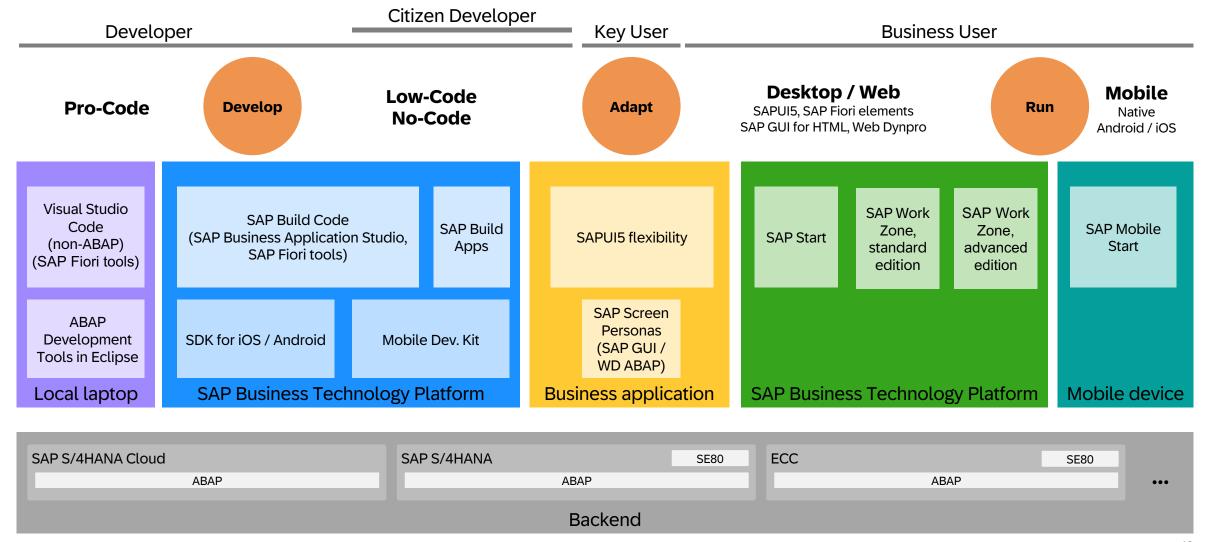

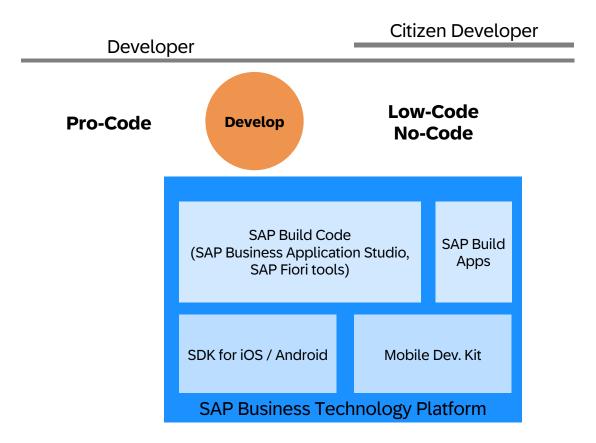

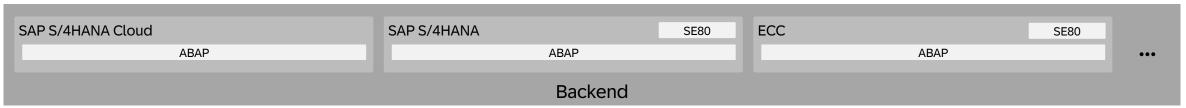

## SAP's Development Environments: pro-code, low-code and no-code

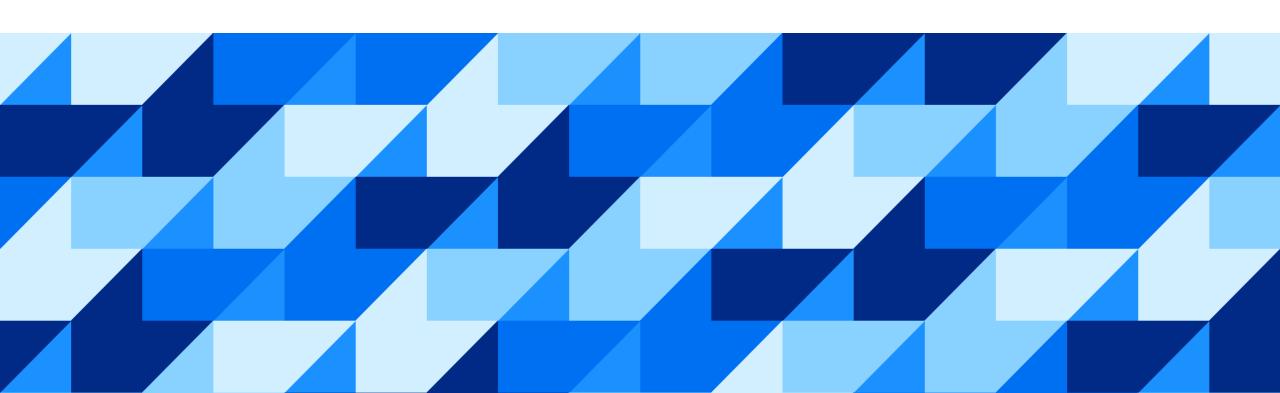

## **Application Development with SAP Business Technology Platform**

**Business** 

Line-of-

business

business

Developer,

analyst

(LoB) expert,

user

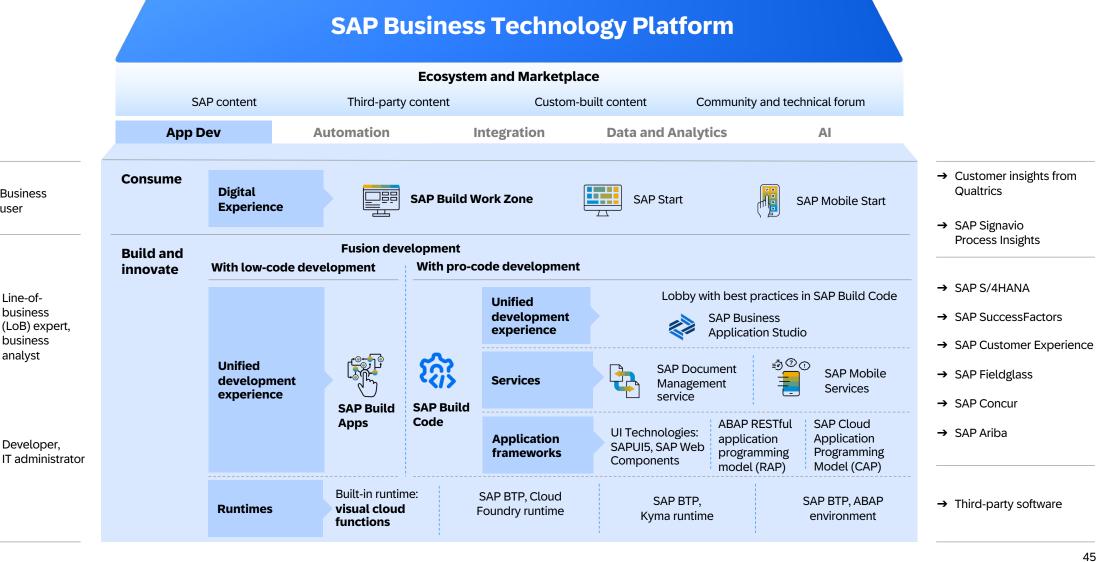

#### **Application development and automation on SAP BTP**

Integrated solutions enabled by generative AI

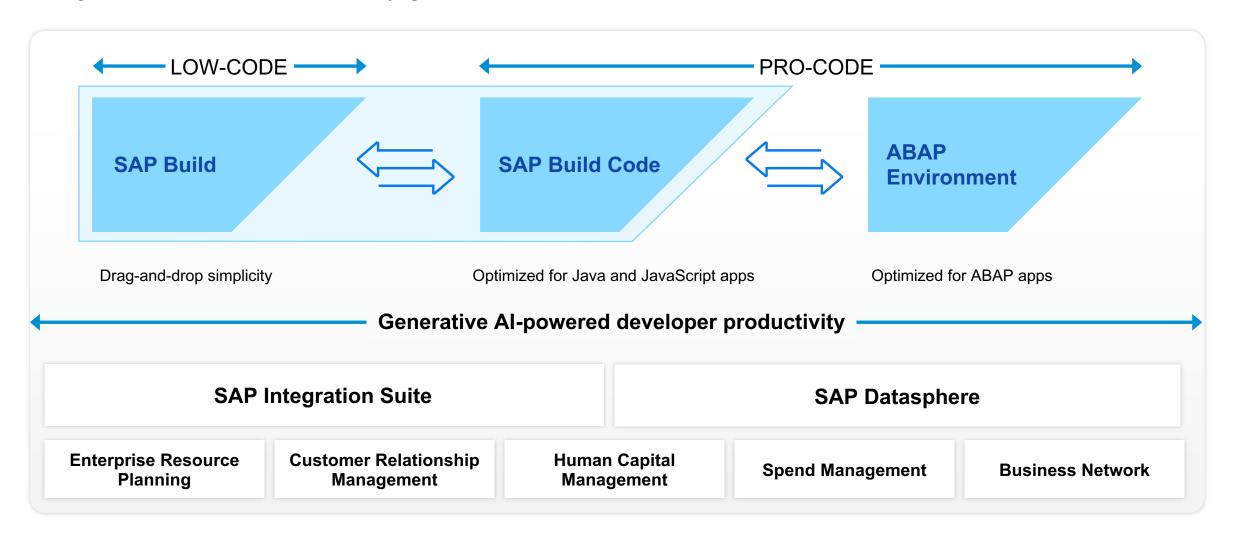

### SAP Build Apps

Build full-stack enterprise-apps in minutes - absolutely zero coding required

#### **Drag-and-drop the user interface**

Access a pallet of user interface controls, drag them into place, and preview the final result in real time.

#### **Create any logic without code**

Drag-and-drop any logic function – sensors, file operations, data functions, animations, and more – onto a canvas.

#### **Easily integrate data**

Easily add your own data integrations or get started with some of ours.

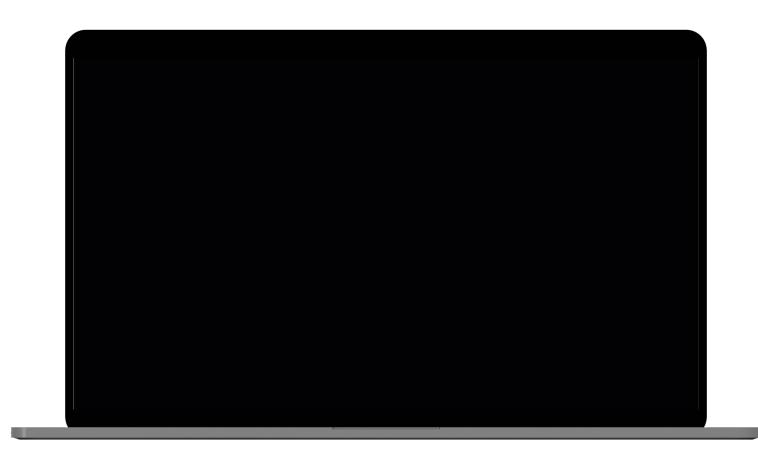

## SAP Build Code: What you need to follow best practices of SAP

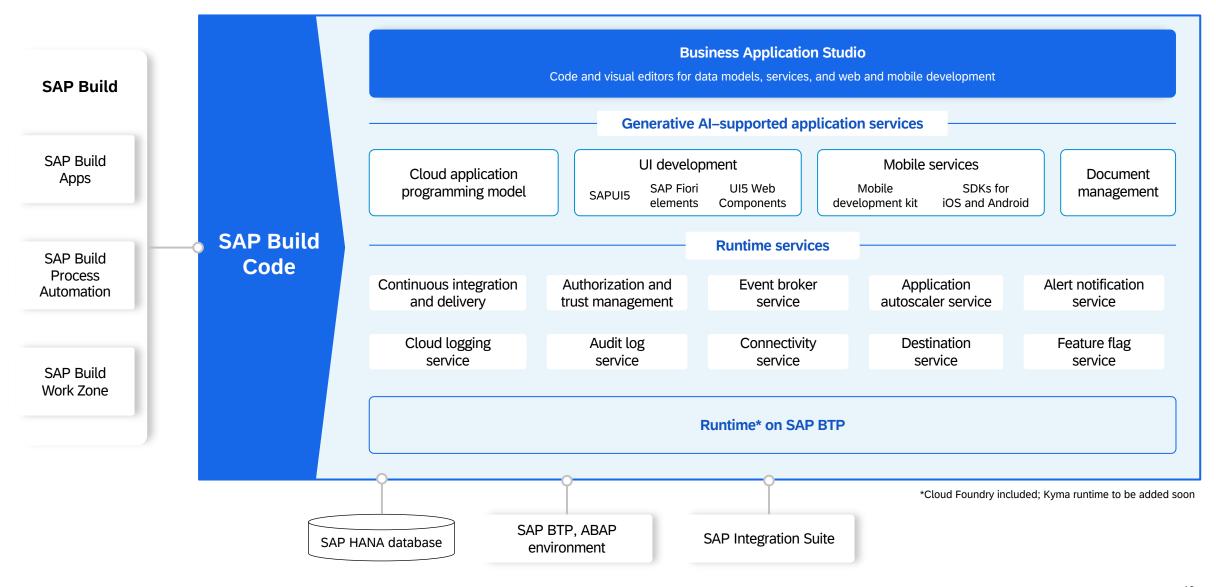

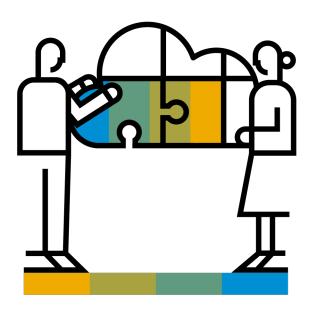

#### **SAP Business Application Studio:**

Professional Developer Tooling Scale your Development and Build Smarter Enterprise Apps.

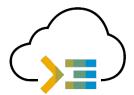

- Development environment, tailored for efficient development of business applications for the Intelligent Enterprise
- Easy path from visual tools to professional development tools

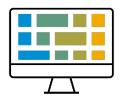

- Modern and intuitive web user interface
- Simplified, faster setup of the development environment
- Tight integration with SAP services, technologies, and systems

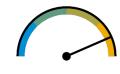

- Accelerated time to market with high-productivity development tools
- Based on industry best of breed IDE and tools, providing full, tool independent, developer flexibility

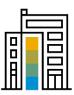

- #1 adopted SAP BTP service, across all channels, with thousands of paying customers
- Used daily by thousands of SAP customers as well as by SAP internal development teams

## Modular Dev Spaces Tailored for Intelligent Enterprise Development Use Cases

**SAP Fiori:** Develop SAP Fiori applications based on various environments, including Cloud Foundry, ABAP Cloud, and SAP S/4HANA.

**Full Stack Applications with Productivity Toolkit:** Easily develop, test, build, and deploy apps using the high productivity toolkit.

**Full Stack Cloud Application:** Build business services, business applications, and extend S/4HANA e.g. by using the SAP Cloud Application Programming Model, Fiori and Java or Node.js.

**SAP HANA Native Application:** Build and deploy native SAP HANA applications or analytical models.

**SAP Mobile Application:** The SAP Mobile Development Kit (MDK) lets you customize, deploy, and manage your customized iOS and Android apps in the cloud.

**Basic:** Contains the SAP basic tools extension.

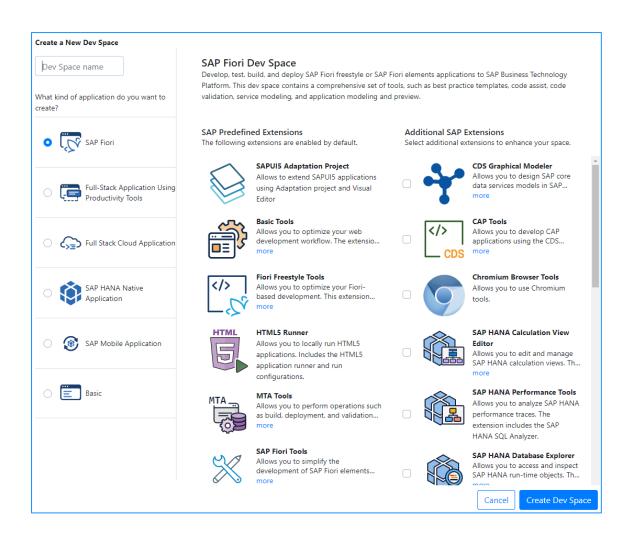

50

## SAP Fiori tools guides developers through the full cycle

Generates the project environment for development

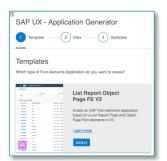

Allows editing of the app structure: pages, content, properties, and navigation

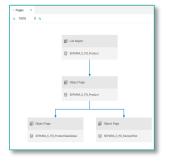

Offers troubleshooting tips (open source)

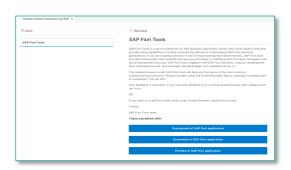

Provides step-by-step development instructions and generates code snippets in-line

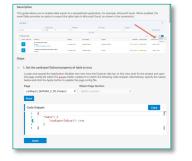

**Delivers code completion** using a language server protocol for annotations

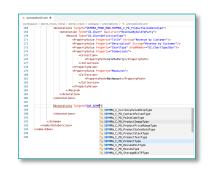

Available in SAP Business Application Studio and Visual Studio Code

**Provides preview of web app** in the browser either with mock data or live data

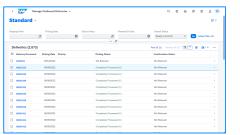

### SAP Build Lobby facilitates fusion development

One entry point for all business users and developers building on SAP BTP

Unified lobby for app composability, a single entry point for all projects

Consume components created with SAP Build Code in SAP Build Apps, SAP Build Process Automation, and SAP Build Work Zone

View and manage applications pipeline status

View and manage projects source-code activities

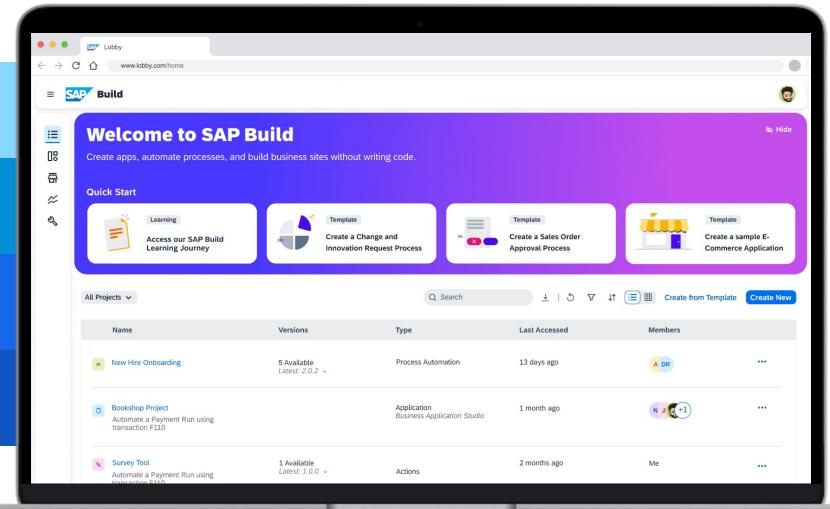

## **SAP Business Application Studio**

SAP Build Apps: Tutorial: Get started with SAP Build Apps with an SAP BTP Trial Account

#### SAP Business Application Studio

- Tutorial (focus on SAP Business Application Studio)
   Build an SAP Fiori App consuming Data from On-Premise
- Tutorial (focus on SAP Fiori tools)
   <u>Create a List Report Object Page App with SAP Fiori Tools</u>
- Tutorial (focus on Flexible Programming Model)
   Boost Your Productivity in Developing SAP Fiori Apps
- 4. Tutorial (focus on BAS Productivity Tools)

  <u>Develop Full-Stack App Using the High Productivity Tools of BAS</u>
- Learning Journey (focus on BAS Productivity Tools)
   <u>Develop Full-Stack Apps Using Productivity Tools in SAP Business Application Studio</u>
- 6. Video (Developing Cloud Apps Big Picture)

  <u>The Universe of SAP BTP in a Nutshell Cloud Native App Development</u>

More missions / tutorials: <u>SAP Discovery Center</u> / <u>Developer tutorials</u>

<u>SAP Business Application Studio Community</u>

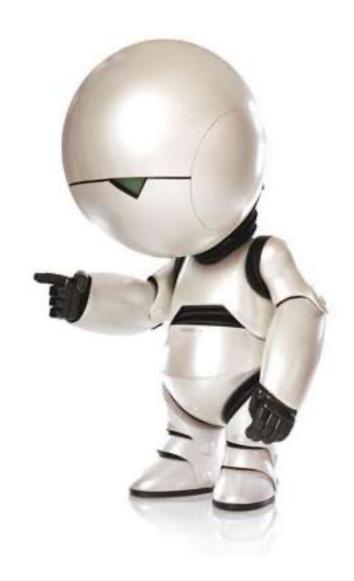

### SAP Fiori for Mobile - Native mobile experience for iOS and Android

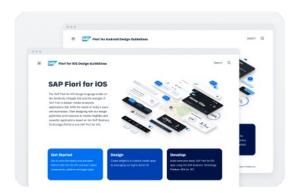

Design Guidelines

Android iOS

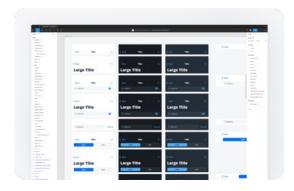

Design Stencil Kits

Android iOS

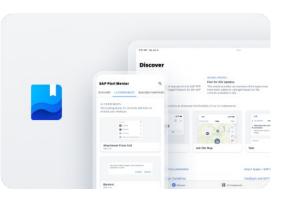

SAP Fiori Mentor App for iOS and Android

Android & iOS

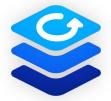

SAP Mobile
Development Kit (MDK)

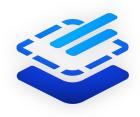

SAP BTP SDK for iOS

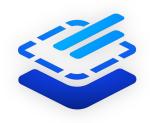

SAP BTP SDK for Android

© 2023 SAP SE or an SAP affiliate company. All rights reserved. I PUBLIC

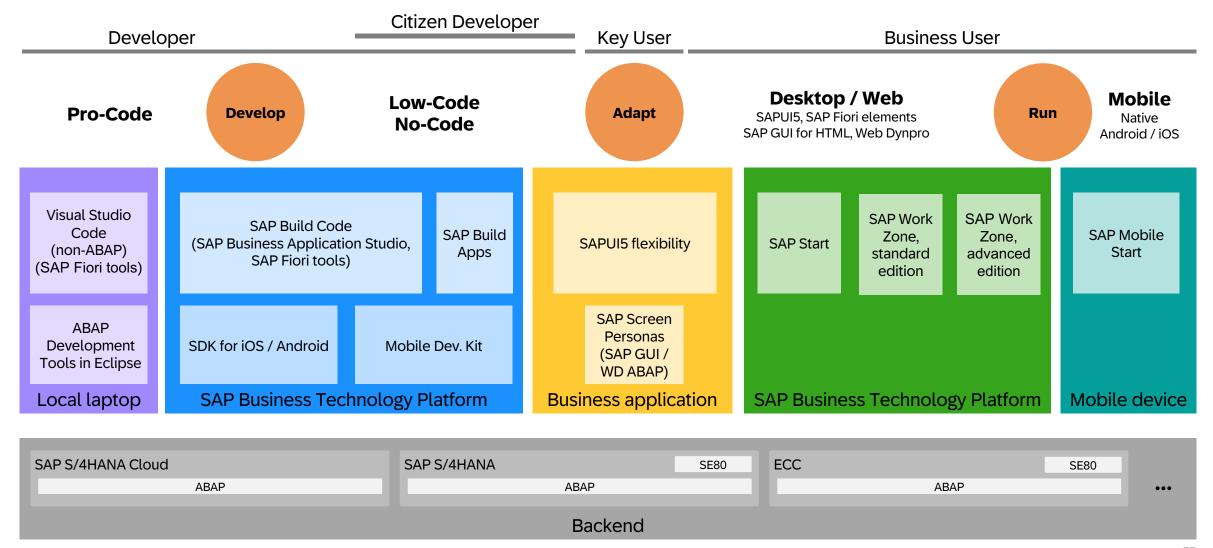

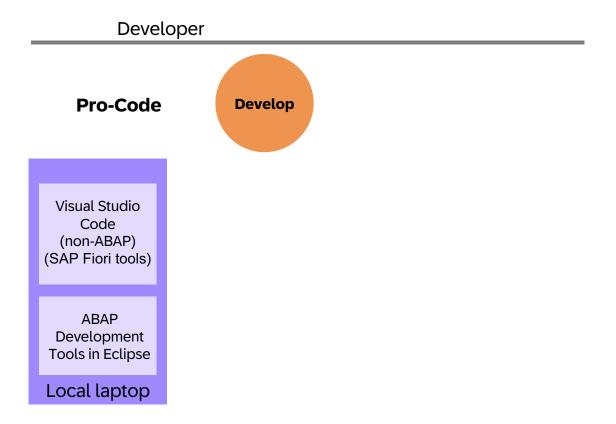

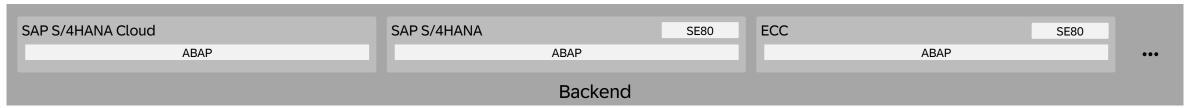

# Local Development Environments: Visual Studio Code (VSCode) &

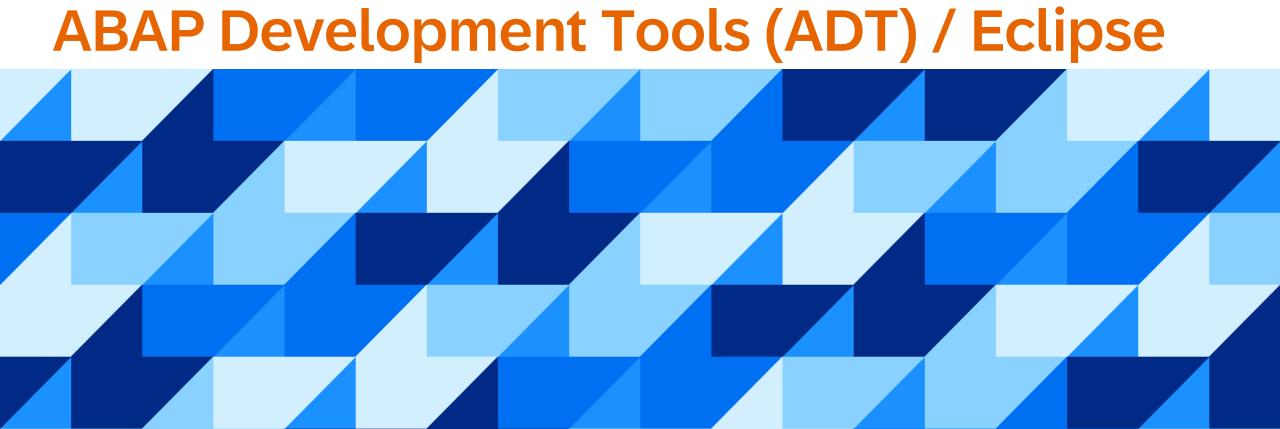

### Visual Studio Code and SAP Business Application Studio

#### **Visual Studio Code**

- Provides development flexibility with offline capabilities
- Features a developer-controlled, highly configurable development environment
- Allows access to thousands of extensions from the Visual Studio Code marketplace
- Is part of a fast-growing open source community

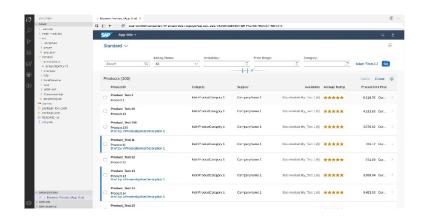

#### **SAP Business Application Studio**

- Provides a managed, preconfigured, hosted environment, optimized for SAP application development (including client and server side extensions).
- Can be centrally administrated with tools repositories, systems access and company policies
- Integrates with existing SAP solutions, systems & services
- Easy access to Visual Studio Code-compatible extensions from VSCode

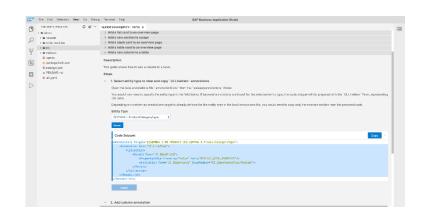

### Efficient ABAP development in Eclipse®

## HIGH DEVELOPER PRODUCTIVITY WITH THE ABAP DEVELOPMENT TOOLS (ADT)

#### MODERN DEVELOPMENT TOOLSET

Fully eclipse-based
Syntax check, Code completion
Syntax highlighting, Pretty printing
Navigation, Search, Quick Fixes
Available for ABAP releases ≥ 7.31

#### **QUALITY ASSURANCE**

Static code checks (ATC, CVA) with remote and local scenarios Unit testing incl. isolation frameworks

Test seams and injections

#### **SUPPORTABILITY**

Debugging, profiling, tracing Static and dynamic logging Runtime monitoring and analysis

```
[PMD] /DMO/I_TRAVEL_M × @ [PMD] /DMO/BP_TRAVEL_M
 1@@AccessControl.authorizationCheck: #NOT_REQUIRED
 2 @EndUserText.label: 'Travel view - CDS data model'
 4 define root view entity /DMO/I_Travel_M
     as select from /dmo/travel m as Travel -- the travel table is the data source for this view
      composition [0..*] of /DMO/I_Booking_M as _Booking
      association [0..1] to /DMO/I_Agency as _Agency on $projection.agency_id = _Agency.AgencyID
     association [0..1] to /DMO/I_Customer as _Customer on $projection.customer_id = _Customer.CustomerID
                                              as _Currency on $projection.currency_code = _Currency.Currency
     association [0..1] to I_Currency
     association [1..1] to /DMO/I_Overall_Status_VH as _OverallStatus on $projection.overall_status = _OverallStatus.OverallStatus
13
14
15 {
16
17
18
     key travel_id,
          agency_id,
          customer_id,
19
          begin_date,
20
          end_date.
          @Semantics.amount.currencyCode: 'currency_code
22
23
24
25
26
27
          booking_fee,
          @Semantics.amount.currencyCode: 'currency_code
          total_price,
          currency code,
          overall_status,
          description,
28
29
30
31
32
33
          @Semantics.user.createdBy: true
          created by,
          @Semantics.systemDateTime.createdAt: true
          created_at,
          @Semantics.user.lastChangedBy: true
          last_changed_by,
34<sup>®</sup>
35
36
37
          //local ETag field --> OData ETag
          @Semantics.systemDateTime.localInstanceLastChangedAt: true
          last_changed_at,
38
          /* Associations */
39
          _Booking,
40
41
42
           _Agency,
           Customer,
43
44 }
45
          OverallStatus
 🗓 Problems 🔳 Properties 🗡 🚂 Transport Organizer 📮 Console 🚡 Templates 🚳 Feed Reader 🍼 ABAP Unit 🗎 ABAP Coverage 🎇 ATC Problems 💠 abapGit Repositori
[PMD] /DMO/I TRAVEL M
General
                          /DMO/FLIGHT MANAGED -> /DMO/FLIGHT -> /DMO/SAP
         Package
 Specific
```

## **Local Development Environments**

Set Up SAP Fiori Tools in Your Visual Studio Code

Install ABAP Development Tools (ADT) in Eclipse

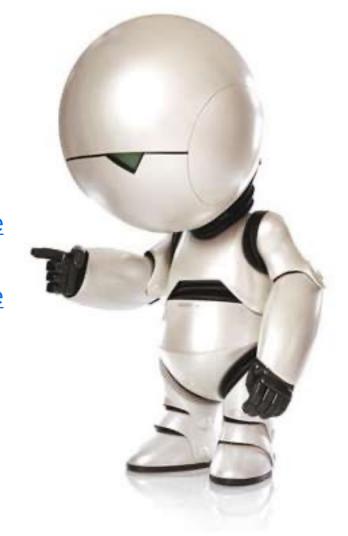

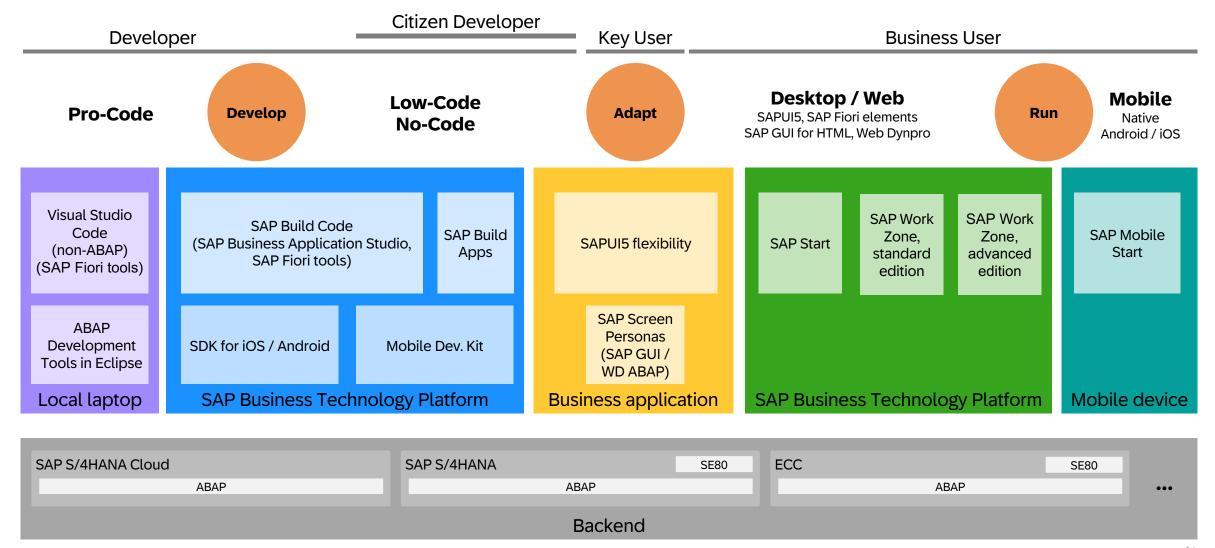

SE80

## SAP Fiori User Experience Enabled by Technologies & Tools

SAP S/4HANA

SAP S/4HANA Cloud

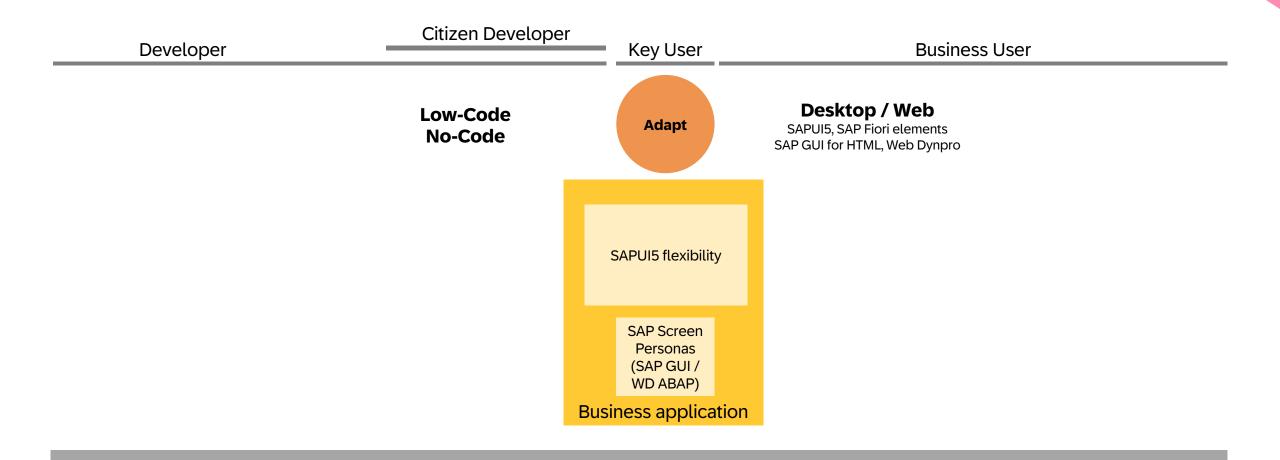

ABAP ABAP ••••

Backend

ECC

SE80

# Extending / Adapting SAP Standard Apps: SAP Screen Personas & SAPUI5 Flexibility

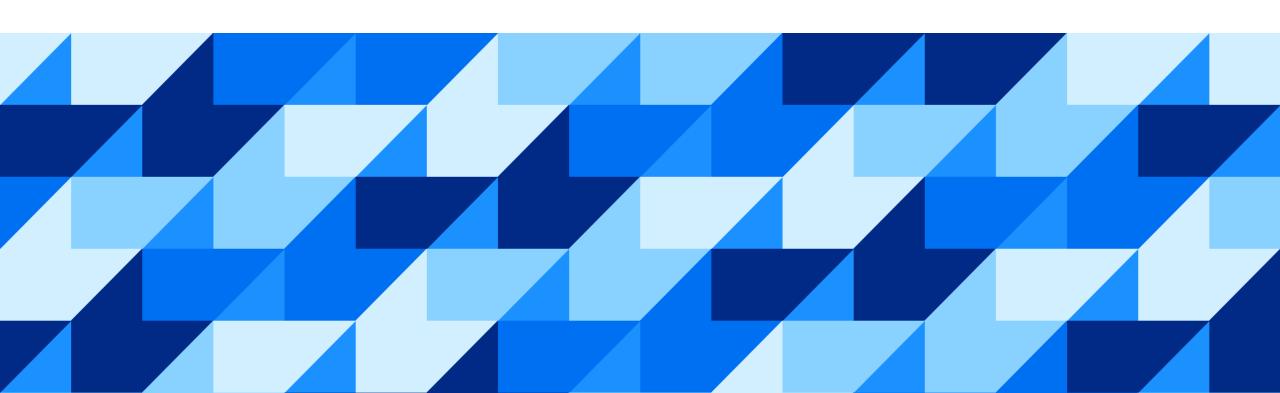

### **SAP Fiori Apps Reference Library**

Library of all SAP content for the SAP Fiori launchpad. Explore, plan, and implement SAP Fiori apps as well as classic applications based on SAP GUI and WebDynpro.

- Overview of all SAP Fiori apps
- Information for each app, including technical data for installation and configuration
- Configuration information required to integrate classic SAP GUI and WebDynpro applications into the SAP Fiori launchpad
- Data for previous app versions
- Direct navigation to related resources, such as app documentation, Product Availability Matrix, and Maintenance Planner
- Recommendations for SAP Fiori apps for your needs

SAP Fiori Apps Reference Library

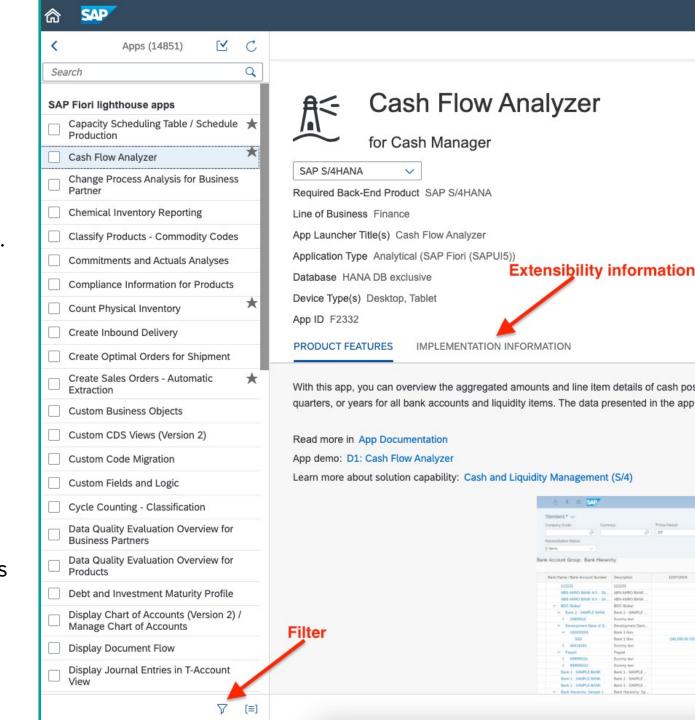

### SAP Screen Personas simplifies complex classic ERP screens

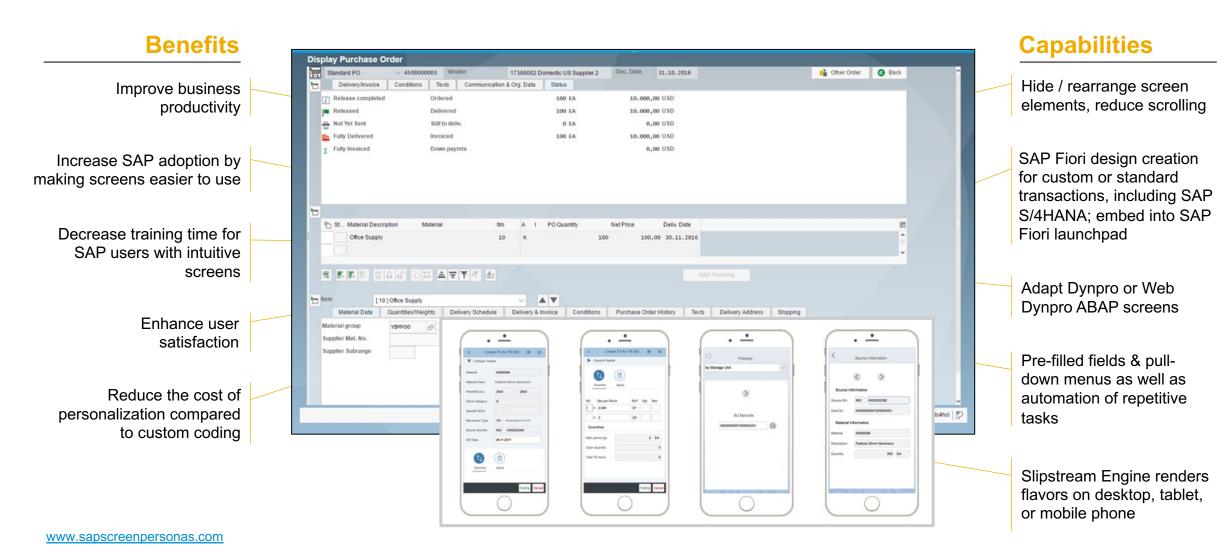

© 2023 SAP SE or an SAP affiliate company. All rights reserved. | PUBLIC

65

### Using SAPUI5 flexibility to deliver a tailored user experience

Adapt standard applications for your own use cases in a **cost-efficient** way

Benefit from **standard upgrades** while keeping
extensions functional

Add extensions wherever needed compared to classical "extension points"

Explore **intuitive tooling** tailored for different personas

#### Developer

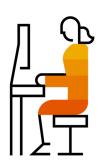

#### Key user

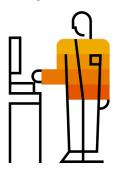

#### End user

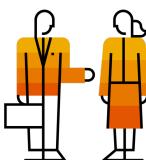

© 2023 SAP SE or an SAP affiliate company. All rights reserved. | PUBLIC

### Choose the path to the SAP Fiori user experience based on your needs

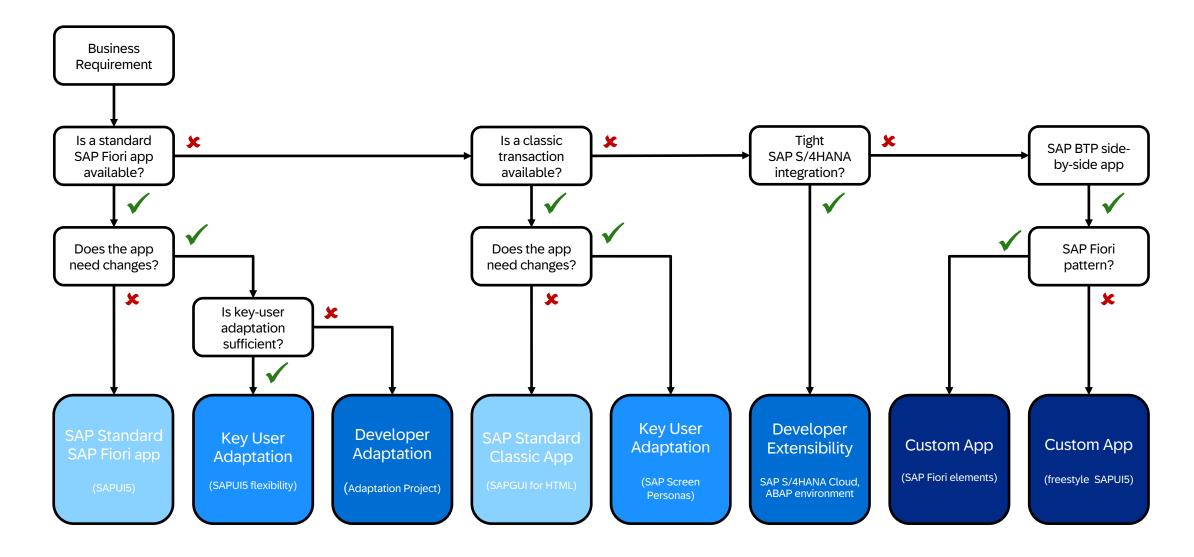

## Extending SAP standard apps: SAP Screen Personas & SAPUI5 Flexibility

SAP Screen Personas - SAP Community topic page

<u>SAPUI5 Flexibility</u> - All You Need to Know <u>https://ui5.sap.com</u> > Demo apps > SAPUI5 flexibility demo apps

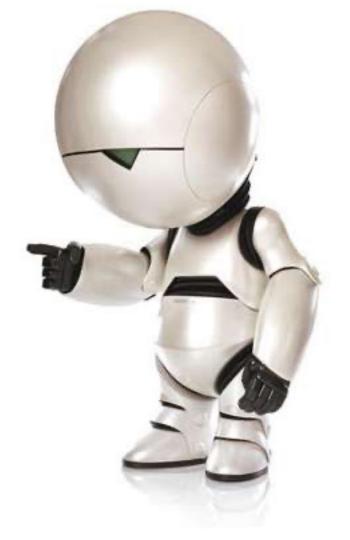

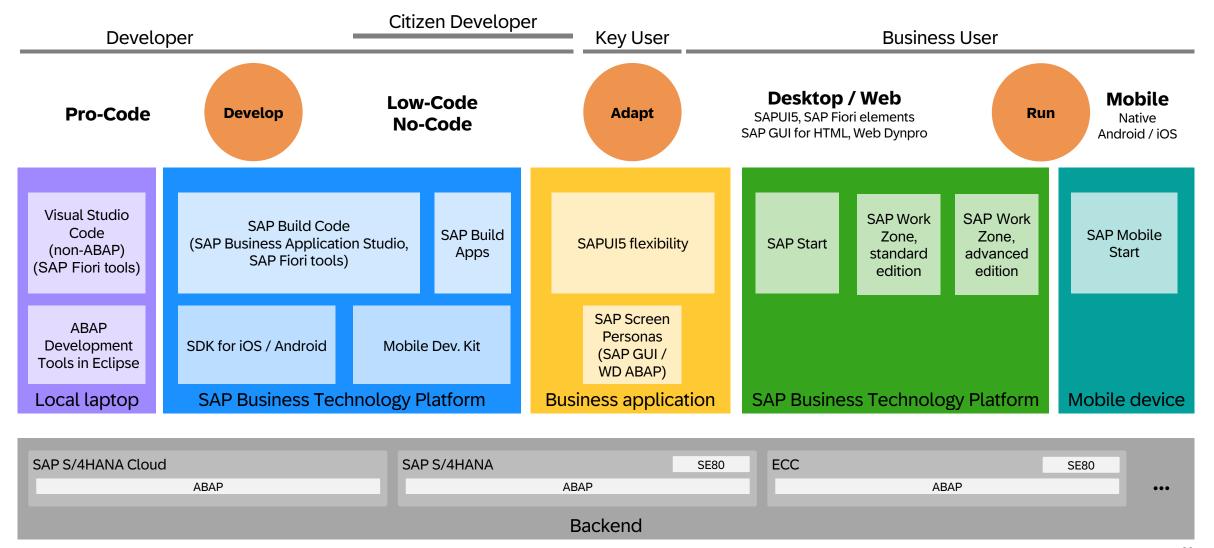

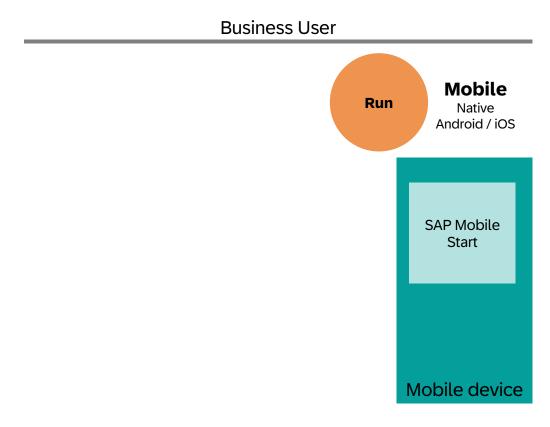

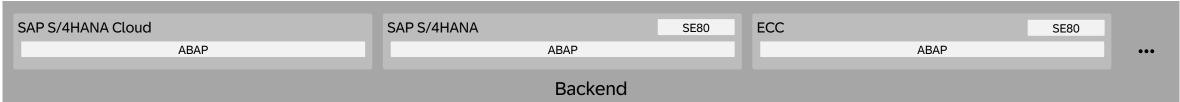

## SAP Mobile Start: Native entry point to the Intelligent Enterprise

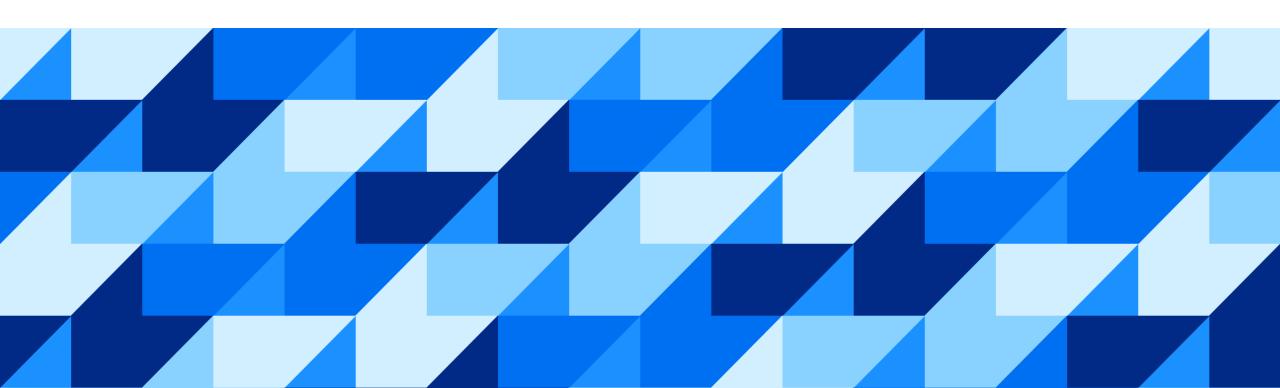

#### **SAP Mobile Start**

#### Native entry point to the Intelligent Enterprise Suite

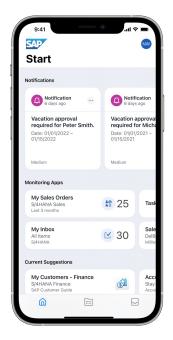

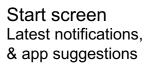

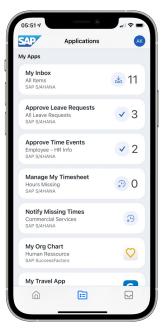

**Applications** Native apps, Web responsive apps, Web links & News feeds

SAP S/4HANA SAP Ariba // SAP SuccessFactors (

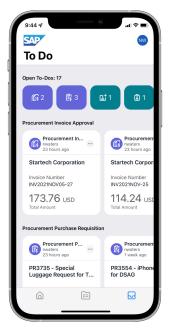

ToDo screen Tasks and Notifications

SAP Fieldglass 🛝 SAP Concur C **SAP Customer Experience** 

#### Mobile device integration (Android, iOS)

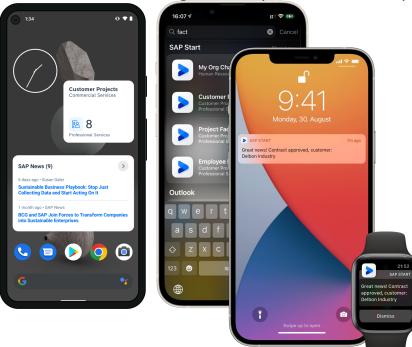

Widgets

iOS Spotlight Search

**Notifications** 

#### Watch Companion App for iOS

List of your To Dos, with details and filter

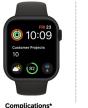

Monitoring information

and number of tasks

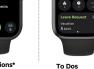

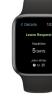

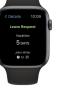

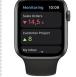

**Take Action** 

Take action on suitable tasks right from your

**Monitoring Info** Get your monitoring

<sup>\*</sup>This is the current state of planning and may be changed by SAP at any time without notice

## Extending SAP standard apps: SAP Screen Personas & SAPUI5 Flexibility

<u>Video: SAP Mobile Start – Your native entry point to the Intelligent Enterprise</u>

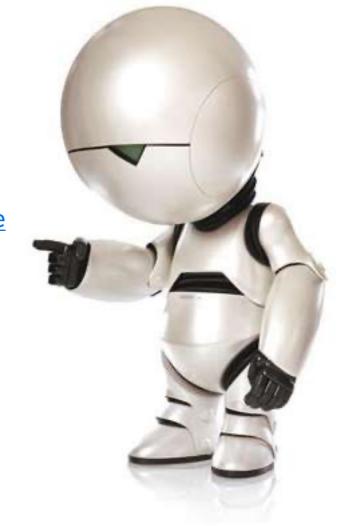

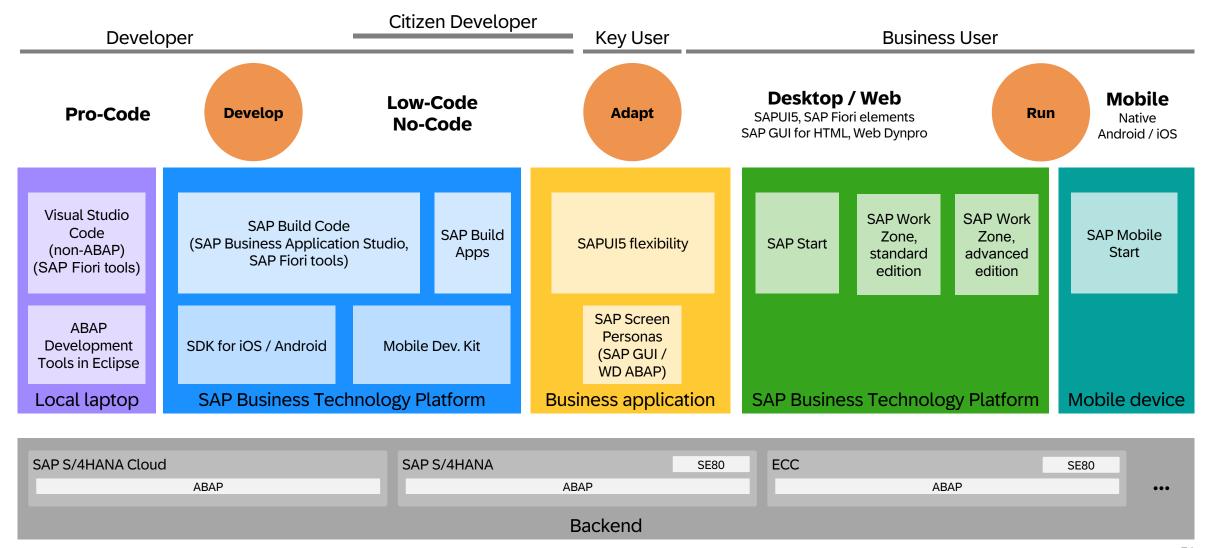

## Thank you. ... and don't panic!

**Contact information:** 

**Oliver Graeff**Director – Product Management, SAP

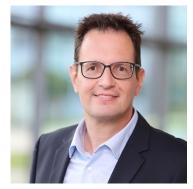

E-mail: <u>oliver.graeff@sap.com</u>

LinkedIn: olivergraeff

## Questions?

Recording + Slides soon available here

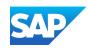